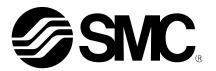

# **Operation Manual**

## PRODUCT NAME

## EtherCAT Direct input type Step Motor Controller (Servo 24VDC)

Model / Series / Product Number

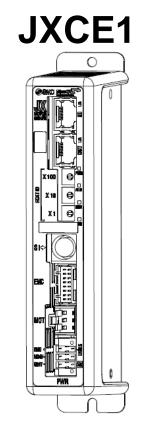

## **SMC** Corporation

| 1. Safety Instructions                                          | 4  |
|-----------------------------------------------------------------|----|
| 2. Outlines of Product                                          | 6  |
| 2.1 Features                                                    | 6  |
| 2.2 How to Order                                                | 7  |
| 2.3 Product configuration                                       | 8  |
| 2.4 Start up procedure                                          | 9  |
| (1) Checking the contents of the package                        | 9  |
| (2) Mounting the controller                                     |    |
| (3) Controller Setting                                          |    |
| (4) PLC set up                                                  |    |
| (5) Wiring and Connection                                       |    |
| (6) Supply of power                                             |    |
| (7) Configuration                                               |    |
| (8) Setup of the operation parameters                           |    |
| (9) Test run                                                    |    |
| 3. Specifications                                               | 12 |
| 3.1 Specifications                                              | 12 |
| 3.2 Parts Description                                           | 13 |
| 3.3 External Dimensions                                         |    |
| (1) Screw mounting (JXCE17-□)                                   | 14 |
| (2) DIN rail mounting (JXCE18-□)                                | 15 |
| 3.4 Mounting                                                    | 16 |
| (1) Mounting                                                    |    |
| (2) Grounding                                                   |    |
| (3) Mounting location                                           | 17 |
| 4. Initial Setting                                              | 18 |
| 4.1 Switch setting (EtherCAT ID)                                | 18 |
| 4.2 Hardware Configuration                                      |    |
| 5. External Connections                                         | 19 |
|                                                                 | _  |
| 5.1 PWR: Power supply connector                                 |    |
| 5.2 MOT: Motor connector, ENC: Encoder connector                |    |
| 5.3 SI: Serial I/O Connector<br>(1) Connecting the teaching box |    |
| (2) Connection with a PC                                        |    |
| 5.4 IN, OUT: EtherCAT communication connector                   |    |
|                                                                 |    |
| 6. Details of Power Supply Plug                                 |    |
| 6.1 PWR: Power supply plug specifications                       | 21 |
| 6.2 Electrical Wiring Specifications                            | 21 |
| 6.3 Power Supply Plug Wiring                                    |    |
| (1) Wiring of power supply (C24V, M24V, 0V)                     |    |
| (2) Wiring of the stop switch (EMG)                             |    |
| (3) Wiring of the lock release (LK RLS)                         |    |
| 6.4 Wiring of stop circuit                                      | 23 |

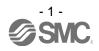

| (1)Stop (example of recommended circuit)23<br>(2) Stop (relay contact (1))                                                                                                    |
|----------------------------------------------------------------------------------------------------|
| 7. LED display26                                                                                                    |
| 7.1 LED display26<br>7.2 LED and Controller Status                                                                                                    |
| 8. Operation methods27                                                                                                    |
| 8.1 Outline27                                                                                                    |
| 8.2 Operation by Step No                                                                                                    |
| 8.3 Position/speed monitor                                                                                                    |
| 8.4 Operation by numerical instruction                                                                                                    |
| 9. Memory map28                                                                                                    |
| 9.1 Memory allocation28                                                                                                    |
| (1) Input Data Area TxPDO Mapping                                                                                                    |
| (2) Input data area TxPDO details                                                                                                    |
| (4) Output data area RxPDO details                                                                                                    |
| (5) Vendor specific area mapping                                                                                                    |
| 10. Settings and Data Entry                                                                                                    |
| 10.1 Step Data37                                                                                                    |
| 10.2 Basic parameters40                                                                                                    |
|                                                                                                    |
| 10.3 Return to origin parameter                                                                                                    |
| 10.3 Return to origin parameter42<br>11. Operations43                                                                                                    |
|                                                                                                    |
| 11. Operations4311.1 Return to Origin4311.2 Positioning Operation43                                                                                                    |
| 11. Operations    43      11.1 Return to Origin    43      11.2 Positioning Operation    43      11.3 Pushing Operation    44                                                                                                    |
| 11. Operations       43         11.1 Return to Origin       43         11.2 Positioning Operation       43         11.3 Pushing Operation       44         (1) Pushing operation is successfully performed       44                                                                                                    |
| 11. Operations       43         11.1 Return to Origin       43         11.2 Positioning Operation       43         11.3 Pushing Operation       44         (1) Pushing operation is successfully performed       44         (2) Pushing operation fails (empty pushing)       44                                                                                                    |
| 11. Operations       43         11.1 Return to Origin       43         11.2 Positioning Operation       43         11.3 Pushing Operation       44         (1) Pushing operation is successfully performed       44         (2) Pushing operation fails (empty pushing)       44         (3) Movement of the workpiece after the completion of the pushing process 44                                                                                                    |
| 11. Operations       43         11.1 Return to Origin       43         11.2 Positioning Operation       43         11.3 Pushing Operation       44         (1) Pushing operation is successfully performed       44         (2) Pushing operation fails (empty pushing)       44         (3) Movement of the workpiece after the completion of the pushing process 44         11.4 Controller signal response time       45                                                                                                    |
| 11. Operations       43         11.1 Return to Origin       43         11.2 Positioning Operation       43         11.3 Pushing Operation       44         (1) Pushing operation is successfully performed       44         (2) Pushing operation fails (empty pushing)       44         (3) Movement of the workpiece after the completion of the pushing process 44                                                                                                    |
| 11. Operations       43         11.1 Return to Origin       43         11.2 Positioning Operation       43         11.3 Pushing Operation       44         (1) Pushing operation is successfully performed       44         (2) Pushing operation fails (empty pushing)       44         (3) Movement of the workpiece after the completion of the pushing process 44         11.4 Controller signal response time       45         11.5 Methods of interrupting operation       45         12. Operation Examples       46                                                                                                    |
| 11. Operations       43         11.1 Return to Origin       43         11.2 Positioning Operation       43         11.3 Pushing Operation       44         (1) Pushing operation is successfully performed       44         (2) Pushing operation fails (empty pushing)       44         (3) Movement of the workpiece after the completion of the pushing process 44         11.4 Controller signal response time       45         11.5 Methods of interrupting operation       45                                                                                                    |
| 11. Operations       43         11.1 Return to Origin       43         11.2 Positioning Operation       43         11.3 Pushing Operation       44         (1) Pushing operation is successfully performed       44         (2) Pushing operation fails (empty pushing)       44         (3) Movement of the workpiece after the completion of the pushing process 44         11.4 Controller signal response time       45         11.5 Methods of interrupting operation       45         12. Operation Examples       46         12.1 Positioning Operation       46                                                                                                    |
| 11. Operations       43         11.1 Return to Origin       43         11.2 Positioning Operation       43         11.3 Pushing Operation       43         (1) Pushing operation is successfully performed       44         (1) Pushing operation fails (empty pushing)       44         (2) Pushing operation fails (empty pushing)       44         (3) Movement of the workpiece after the completion of the pushing process 44         11.4 Controller signal response time       45         11.5 Methods of interrupting operation       45         12. Operation Examples       46         12.1 Positioning Operation       46         12.2 Pushing Operation       47                                                                                                    |
| 11. Operations       43         11.1 Return to Origin       43         11.2 Positioning Operation       43         11.3 Pushing Operation       43         11.3 Pushing Operation       44         (1) Pushing operation is successfully performed       44         (2) Pushing operation fails (empty pushing)       44         (3) Movement of the workpiece after the completion of the pushing process 44         11.4 Controller signal response time       45         11.5 Methods of interrupting operation       45         12. Operation Examples       46         12.1 Positioning Operation       46         12.2 Pushing Operation       47         13. Operation Instructions       48         13.1 Overview of the Operation Instructions       48         13.2 Operation procedure for Operation by Step No.       48                                                                                                    |
| 11. Operations       43         11.1 Return to Origin       43         11.2 Positioning Operation       43         11.3 Pushing Operation       43         11.3 Pushing Operation       44         (1) Pushing operation is successfully performed       44         (2) Pushing operation fails (empty pushing)       44         (3) Movement of the workpiece after the completion of the pushing process 44         11.4 Controller signal response time       45         11.5 Methods of interrupting operation       45         12. Operation Examples       46         12.1 Positioning Operation       46         12.2 Pushing Operation       47         13. Operation Instructions       48         13.1 Overview of the Operation Instructions       48         13.2 Operation procedure for Operation by Step No.       48         [1] Power on and Return to Origin position       48                                                                                                    |
| 11. Operations       43         11.1 Return to Origin       43         11.2 Positioning Operation       43         11.3 Pushing Operation       44         (1) Pushing operation is successfully performed       44         (1) Pushing operation fails (empty pushing)       44         (2) Pushing operation fails (empty pushing)       44         (3) Movement of the workpiece after the completion of the pushing process 44         (1.4 Controller signal response time       45         11.5 Methods of interrupting operation       45         12. Operation Examples       46         12.1 Positioning Operation       47         13. Operation Instructions       48         13.1 Overview of the Operation Instructions       48         13.2 Operation procedure for Operation by Step No.       48         [1] Power on and Return to Origin position       48         [2] Positioning operation       49                                                                                                    |
| 11. Operations       43         11.1 Return to Origin       43         11.2 Positioning Operation       43         11.3 Pushing Operation       44         (1) Pushing operation is successfully performed       44         (1) Pushing operation fails (empty pushing)       44         (2) Pushing operation fails (empty pushing)       44         (3) Movement of the workpiece after the completion of the pushing process 44         (1.4 Controller signal response time       45         11.5 Methods of interrupting operation       45         12. Operation Examples       46         12.1 Positioning Operation       47         13. Operation Instructions       48         13.1 Overview of the Operation Instructions       48         13.2 Operation procedure for Operation by Step No.       48         [1] Power on and Return to Origin position       48         [2] Positioning operation       49         [3] Pushing Operation       49         [3] Pushing Operation       50                                                                                                    |
| 11. Operations       43         11.1 Return to Origin       43         11.2 Positioning Operation       43         11.3 Pushing Operation       43         11.3 Pushing Operation is successfully performed       44         (1) Pushing operation fails (empty pushing)       44         (2) Pushing operation fails (empty pushing)       44         (3) Movement of the workpiece after the completion of the pushing process 44         11.4 Controller signal response time       45         11.5 Methods of interrupting operation       45         11.5 Methods of interrupting operation       46         12. Operation Examples       46         12.1 Positioning Operation       47         13. Operation Instructions       48         13.1 Overview of the Operation Instructions       48         13.2 Operation procedure for Operation by Step No.       48         [1] Power on and Return to Origin position       48         [2] Positioning operation       49         [3] Pushing Operation       50         [4] HOLD       50                                                                                                    |
| 11. Operations       43         11.1 Return to Origin       43         11.2 Positioning Operation       43         11.3 Pushing Operation       44         (1) Pushing operation is successfully performed       44         (1) Pushing operation fails (empty pushing)       44         (2) Pushing operation fails (empty pushing)       44         (3) Movement of the workpiece after the completion of the pushing process 44         (1.4 Controller signal response time       45         11.5 Methods of interrupting operation       45         12. Operation Examples       46         12.1 Positioning Operation       47         13. Operation Instructions       48         13.1 Overview of the Operation Instructions       48         13.2 Operation procedure for Operation by Step No.       48         [1] Power on and Return to Origin position       48         [2] Positioning operation       49         [3] Pushing Operation       49         [3] Pushing Operation       50                                                                                                    |
| 11. Operations       43         11.1 Return to Origin       43         11.2 Positioning Operation       43         11.3 Pushing Operation       43         11.3 Pushing Operation       44         (1) Pushing operation is successfully performed       44         (2) Pushing operation fails (empty pushing)       44         (3) Movement of the workpiece after the completion of the pushing process 44         11.4 Controller signal response time       45         11.5 Methods of interrupting operation       45         12. Operation Examples       46         12.1 Positioning Operation       47         13. Operation Instructions       48         13.1 Overview of the Operation Instructions       48         13.2 Operation procedure for Operation by Step No.       48         13.1 Overview of the Operation       43         13.1 Overview of the Operation Instructions       48         13.2 Operation procedure for Operation by Step No.       48         13.2 Operation procedure for Operation by Step No.       48         13.1 Power on and Return to Origin position       49         13 Pushing Operation       50         14 HOLD       50         15 Reset       51 |

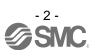

| 14. Options54                                                                                                    |
|----------------------------------------------------------------------------------------------------|
| 14.1 Actuator cable [5m or shorter]       54         14.2 Actuator cable [8 to 20m]       54         14.3 Actuator cable for with lock [5m or less]       55         14.4 Actuator cable for with lock [8 to 20m]       55         14.5 Controller Set up kit       56         14.6 Power supply plug       56         14.7 Teaching box       57 |
| 15. Alarm for Motor Control58                                                                                                    |
| 15.1 Alarm group signals<br>15.2 Alarms and countermeasures                                                                                                    |
| 16. Precautions for wiring and cable64                                                                                                    |
| 17. Electric Actuators/Common Precautions65                                                                                                    |
| 17.1 Design and selection6517.2 Mounting6617.3. Handling Precautions6717.4 Operating environment6817.5 Maintenance Precautions6917.6 Precautions for actuator with lock69                                                                                                    |
| 18. Controller and Peripheral Devices/Specific Product Precautions 70                                                                                                    |
| 18.1 Design and selection                                                                                                    |
| 19. Troubleshooting74                                                                                                    |
| 20. Handling of sent/received data                                                                                                    |
| 21. Definitions and terminology80                                                                                                    |

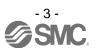

## **JXCE1/Controller** 1. Safety Instructions

These safety instructions are intended to prevent hazardous situations and/or equipment damage. These instructions indicate the level of potential hazard with the labels of "Caution", "Warning" or "Danger". They are all important notes for safety and must be followed in addition to International Standards (ISO/IEC) <sup>\*1)</sup> and other safety regulations.

\*1) ISO 4414: Pneumatic fluid power -- General rules relating to systems

ISO 4413: Hydraulic fluid power -- General rules relating to systems

IEC 60204-1: Safety of machinery — Electrical equipment of machines (Part 1: General requirements) IEC 10218: Manipulating industrial robots — Safety

CAUTION indicates a hazard with a low level of risk which, if not avoided, could Caution result in minor or moderate injury. WARNING indicates a hazard with a medium level of risk which, if not avoided, could Warning result in death or serious injury. Danger indicates a hazard with a high level of risk which, if not avoided, could result Danger in death or serious injury. /!\Warning (1) The compatibility of the product is the responsibility of the person who designs the equipment or decides its specifications. Since the product specified here is used under various operating conditions, its compatibility with specific equipment must be decided by the person who designs the equipment or decides its specifications based on necessary analysis and test results. The expected performance and safety assurance of the equipment will be the responsibility of the person who has determined its compatibility with the product. This person should also continuously review all specifications of the product referring to its latest catalog information, with a view to giving due consideration to any possibility of equipment failure when configuring the equipment. (2) Only personnel with appropriate training should operate machinery and equipment. The product specified here may become unsafe if handled incorrectly. The assembly, operation and maintenance of machines or equipment including our products must be performed by an operator who is appropriately trained and experienced. (3) Do not service or attempt to remove product and machinery/equipment until safety is confirmed. 1. The inspection and maintenance of machinery/equipment should only be performed after measures to prevent falling or runaway of the driven objects have been confirmed. 2. When the product is to be removed, confirm that the safety measures as mentioned above are implemented and the power from any appropriate source is cut, and read and understand the specific product precautions of all relevant products carefully. 3. Before machinery/equipment is restarted, take measures to prevent unexpected operation and malfunction. (4) Contact SMC beforehand and take special consideration of safety measures if the product is to be used in any of the following conditions.

- 1. Conditions and environments outside of the given specifications, or use outdoors or in a place exposed to direct sunlight.
- 2. Installation on equipment in conjunction with atomic energy, railways, air navigation, space, shipping, vehicles, military, medical treatment, combustion and recreation, or equipment in contact with food and beverages, emergency stop circuits, clutch and brake circuits in press applications, safety equipment or other applications unsuitable for the standard specifications described in the product catalog.
- 3. An application which could have negative effects on people, property, or animals requiring special safety analysis.
- 4. Use in an interlock circuit, which requires the provision of double interlock for possible failure by using a mechanical protective function, and periodical checks to confirm proper operation. Please perform periodic inspection to confirm proper operation.

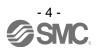

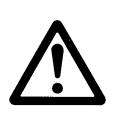

## **JXCE1/Controller** 1. Safety Instructions

## 

## The product is provided for use in manufacturing industries.

The product herein described is basically provided for peaceful use in manufacturing industries. If considering using the product in other industries, consult SMC beforehand and provide specifications or a contract, if necessary.

If anything is unclear, contact your nearest sales branch.

## Limited Warranty and Disclaimer/ Compliance Requirements

The product used is subject to the following "Limited Warranty and Disclaimer" and "Compliance Requirements".

Read and accept them before using the product.

## Limited Warranty and Disclaimer

(1) The warranty period of the product is 1 year in service or within 1.5 years after the product is delivered. \*<sup>3)</sup>

Also, the product may have specified durability, running distance or replacement parts. Please consult your nearest sales branch.

- (2) For any failure or damage reported within the warranty period, which is clearly our responsibility, a replacement product or necessary parts will be provided. This limited warranty applies only to our product independently, and not to any other damage incurred due to the failure of the product.
- (3) Prior to using SMC products, please read and understand the warranty terms and disclaimers noted in the specified catalog for the particular products.

\*3) Vacuum pads are excluded from this 1 year warranty.
A vacuum pad is a consumable part, so it is warranted for a year after it is delivered.
Also, even within the warranty period, the wear of a product due to the use of the vacuum pad or failure due to the deterioration of rubber material are not covered by the limited warranty.

## **Compliance Requirements**

- 1. The use of SMC products with production equipment for the manufacture of weapons of mass destruction (WMD) or any other weapon is strictly prohibited.
- 2. The exports of SMC products or technology from one country to another are governed by the relevant security laws and regulation of the countries involved in the transaction. Prior to the shipment of a SMC product to another country, assure that all local rules governing that export are known and followed.

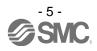

## 2. Outlines of Product

## 2.1 Features

Features of the controller.

•EtherCAT compatible

This device can be directly connected to a EtherCAT fieldbus network. It will then be possible to establish communication with a EtherCAT Master (PLC).

Actuator control

Positioning operation and operation at a specific speed and force for the actuator are possible by controlling the Step motor (servo 24VDC).

Specified force operation

Control the pushing force or the pressing force of the actuator.

Separated power supply

Power supply input is separated into the motor power supply and control power supply. Even if the power supply for the motor is turned OFF, the information from the encoder position is retained whilst the control power supply is ON, and EtherCAT communication and serial communication is available.

Return to origin

Returning to origin is possible by a signal from EtherCAT.

Alarm detection function

Abnormal conditions are automatically detected. Alarms are output via EtherCAT communication. The alarm history can be stored in the controller memory.

• <u>Positioning / pushing operation is available with step data and numerical operation mode</u> It is possible to operate the actuator by using the saved step data and by numeric data operation instruction by using EtherCAT communication. In the step data operation mode, the operation is instructed by manipulating the memory which is

relevant to input/output port such as DRIVE signal and INP signal. The actuator operates in accordance with the step data operating pattern of the specified step data. In the numerical operation mode, the operation is executed by specifying the relevant numeric data.

"AREA" signal

The controller has an "AREA" signal that turns ON if the actuator position is within the range specified by "Area 1" and "Area 2" in the step data.

Data input method

It is possible to perform status monitoring, reset alarms and set Step data via EtherCAT communication, ACT controller software or teaching box. In addition the ACT controller software or teaching box can be used for parameter setup and trial run.

## •Easy mode and Normal mode

There are two available modes for the controller setting software and the teaching box. In Easy mode, you can start the operation by only setting the speed, position, etc. In Normal mode, further detailed setup can be performed.

## 

When the device is set up or failure occurs, please refer the operation manual of the actuator and the teaching box as well as this operation manual.

Keep this operation manual accessible for reference when necessary.

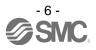

## 2.2 How to Order

How to order is shown below.

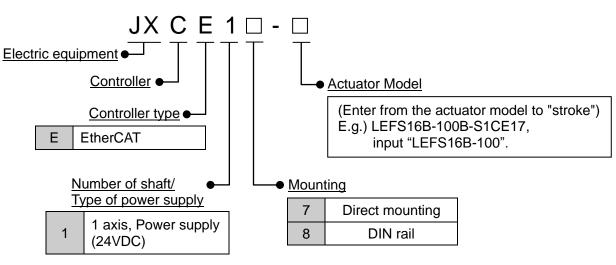

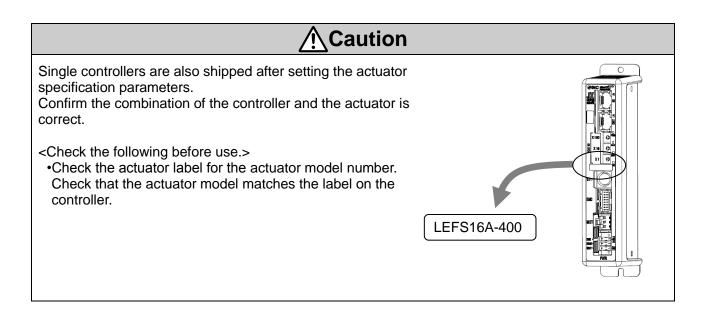

## 

Refer to the chart of LECPMJ for checking the chart of <Speed - Work load> of actuator. A high peak current is required to be supplied by the controller when the actuator motor is turned ON. Please use a power supply with a current capacity of at least 1.5 times the peak power that is required by the actuator motor

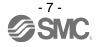

## 2.3 Product configuration

An example of the controller structure is shown below.

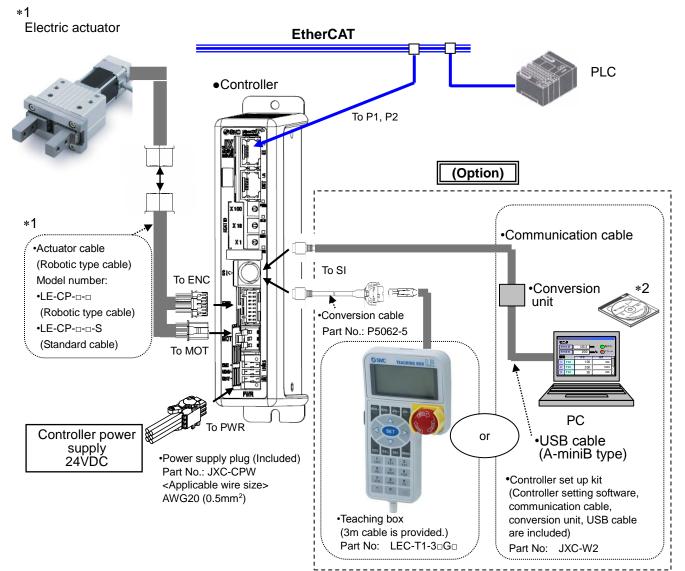

\*1. These items are included when ordered using the part number for an actuator set.

\*2. Latest version of the controller setting software must be used.

Software can be downloaded from SMC website. http://www.smcworld.com/

## Warning

Refer to **<u>5. External Connections (P.19)</u>** for wiring. Refer to **<u>16. Precautions for wiring and cable (P.64)</u>** when handling the wiring and cables.

The Communication cable must be connected to a PC using a USB cable through a conversion unit. Do not connect the teaching box to a PC, as this may cause damage to the personal computer.

## 2.4 Start up procedure

Install, wire, set and operate the controller referring to the procedure below when the product is used for the first time.

#### (1) Checking the contents of the package

After unpacking everything, check the description on the label to identify the controller and the number of accessories.

| Product name                   | Quantity |
|--------------------------------|----------|
| Controller<br>(JXCE1□-□)       | 1 pc.    |
| Power supply plug<br>(JXC-CPW) | 1 pc.    |
| Actuator *1                    | 1 pc.    |

\*1. These items are included when ordered using the part number for an actuator set.

#### [Options]

•Controller set up kit (Part No: JXC-W2)

(Controller set up software, communication cable, USB cable and conversion unit are included) •Teaching box (Part No: LEC-T1-3\*G\*)

If any parts are missing or damaged, please contact your distributor.

## (2) Mounting the controller

Refer to section 3.4 Mounting (P.16) for instructions on how to mount the controller.

#### (3) Controller Setting

It is necessary to set the address by the rotary switch of the controller. Refer to <u>4.1 Setting of switch (IP address) (P.18)</u>

#### (4) PLC set up

Set the PLC parameter as a master station.

#### (5) Wiring and Connection

Connect the cables to the controller. Refer to <u>5. External Connections (P.19)</u> for the wiring of the connectors.

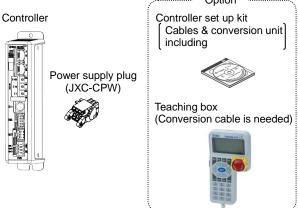

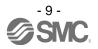

## (6) Supply of power

Supply power 24VDC.

If the condition is normal, LED on the front of the controller turns ON as shown on the table below

| Items | LED condition   | Status       |
|-------|-----------------|--------------|
| PWR   | Green LED is ON | Supply power |
| ALM   | OFF             | No alarm     |

Refer to 7. LED display (P.26) for the explanation of LED lamps.

If the red [ALM] LED on the front of the controller (JXC) is ON, an alarm has been triggered.

## 

## When an alarm is generated

Refer to a corresponding memory of EtherCAT or connect a PC or teaching box to the SI serial I/O connector and check the details of the alarm. Then, remove the cause of the error referring to the **15. Alarm for Motor Control (P.58)**.

\* Please refer to the manuals of the controller setting software or the teaching box for details of the alarms.

## (7) Configuration

Using the PLC setting software, the following steps are required to use the JXCE1 on a EtherCAT network.

• Install the ESI file.

When the setting of the PLC and JXCE1 controller is completed and the EtherCAT communication is established, the LED's on the front of the controller will be set as shown in the table below.

| Items | LED condition   | condition Status                    |  |
|-------|-----------------|-------------------------------------|--|
| PWR   | Green LED is ON | Supply power                        |  |
| ALM   | OFF             | No alarm                            |  |
| RUN   | Green LED is ON | EtherCAT connection is established. |  |
| ERR   | OFF             | No error in EtherCAT                |  |

Refer to <u>7 LED display (P.26)</u> for the explanation of the LED's.

Communication between PLC and controller is not established when the BF red LED is on or is flashing red.

## 

Communication between PLC and controller is not established.

Refer to 19. Troubleshooting (P.74)

Check if the communication speed of the PLC and controller and the information of the host computer are correctly set.

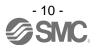

#### (8) Setup of the operation parameters

Set up the operation pattern (step data, basic parameters and return to origin parameters) to specify the target position, speed, etc. by using a PC (with the controller setting software) or the teaching box.

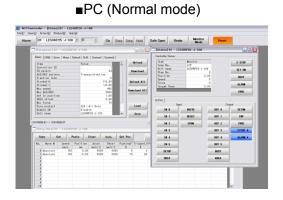

| ep<br>m M- | AX<br>IS.           | _1_                          |                                 |
|------------|---------------------|------------------------------|---------------------------------|
| รถ         | 5. (<br>0/          | )Omm                         |                                 |
|            | 06-                 | RESET                        |                                 |
|            | ep No.<br>sn<br>rce | ep No. 0<br>sn 5.0<br>rce 07 | ep No. Q<br>sn 5.00mm<br>rce 0% |

■Teaching box

Please refer to the manuals of the controller setting software or the teaching box for how to set up the operation pattern.

### (9) Test run

Refer to **<u>9. Memory map (P.28)</u>** for the assignment of the memory.

Input signals from PLC for checking the operation. Refer to <u>13. Operation Instructions (P.48)</u> for the operation.

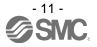

## 3.1 Specifications

Basic specifications of the product.

| ltem                         | Specifications                                                                                                    |                                            |  |  |
|------------------------------|----------------------------------------------------------------------------------------------------|--------------------------------------------|--|--|
| Compatible motor             | Step motor (servo 24 VDC)                                                                                             |                                            |  |  |
| Power supply                 | Power supply voltage: 24 VDC±10%                                                                                      |                                            |  |  |
| Current consumption          | 200 mA or less (Controller)<br>Refer to the specification of actuator to be connected for total power<br>consumption. |                                            |  |  |
| Compatible encoder           | Incremental A/B                                                                                                    | Incremental A/B phase (800 pulse/rotation) |  |  |
| Memory                       | EEPROM                                                                                                    | EEPROM                                     |  |  |
|                              | LED                                                                                                    | Details                                    |  |  |
|                              | L/A1                                                                                                    | Link/Activity1                             |  |  |
|                              | L/A2                                                                                                    | Link/Activity2                             |  |  |
| LED display                  | PWR                                                                                                    | Power supply                               |  |  |
|                              | ALM                                                                                                    | Alarm status                               |  |  |
|                              | RUN                                                                                                    | EtherCAT communication status.             |  |  |
|                              | ERR EtherCAT communication error status.                                                                              |                                            |  |  |
| Locked                       | With unlocking terminal                                                                                               |                                            |  |  |
| Cable length                 | Actuator cable: 20 m or less                                                                                          |                                            |  |  |
| Cooling method               | Air-cooling type                                                                                                    |                                            |  |  |
| Operating temperature range: | 0 °C to 40 °C (No freezing)                                                                                           |                                            |  |  |
| Operating humidity range     | 90% RH or less (No condensation)                                                                                      |                                            |  |  |
| Insulation resistance        | Between the external terminals and case 50 M $\Omega$ (500 VDC)                                                       |                                            |  |  |
| Weight                       | 220 g (Direct mounting type)<br>240 g (DIN rail mounting type)                                                        |                                            |  |  |

## [EtherCAT communication]

| Items                | Specification                                             |  |  |
|----------------------|-----------------------------------------------------------|--|--|
| Protocol             | EtherCAT (Conformance Test Record V1.2.6)                 |  |  |
| Communication speed  | 100 Mbps                                                  |  |  |
| Communication method | Full duplex/ Half duplex (automatic negotiation)          |  |  |
| Communication cable  | Standard Ethernet cable (STP, CAT5 or higher, 100BASE-TX) |  |  |
| Setup file           | ESI file (download from SMC web site).                    |  |  |
| Occupied area        | Input 20 byte / Output 36 byte                            |  |  |
| Connectable nodes    | Max. 65,535 nodes                                         |  |  |
| Vendor ID            | 0114h (276)                                               |  |  |
| Network topology     | Refer to the EtherCAT topology                            |  |  |

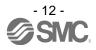

## 3.2 Parts Description

Details of the parts of the controller.

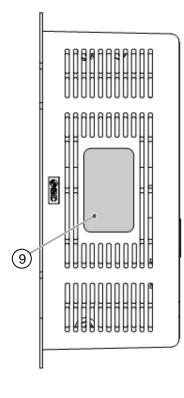

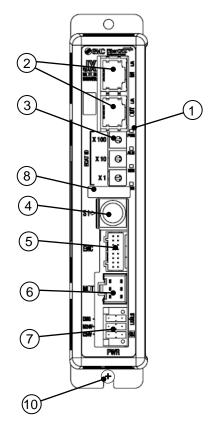

| No. | Display                                                                                                    | Name                                                                                         | Details                                                                                                    |  |
|-----|----------------------------------------------------------------------------------------------------|----------------------------------------------------------------------------------------------|----------------------------------------------------------------------------------------------------|--|
| 1   | -                                                                                                    | Display                                                                                      | LED's to indicate the controller status.                                                                                                    |  |
| 2   | IN, OUT                                                                                                    | EtherCAT<br>communication<br>connectors                                                      | Connect to the EtherCAT network.                                                                                                    |  |
| 3   | ECAT ID                                                                                                    | EtherCAT IDSwitcesh to set the slave EtherCAT communic<br>ID (0 to 255) by X1, X10 and X100. |                                                                                                    |  |
| 4   | SISerial I/O connector<br>(8 poles)Connector for the teaching box (LEC-T1) or the<br>setting software (JXC-W2). |                                                                                              | Connector for the teaching box (LEC-T1) or the setting software (JXC-W2).                                                                                                    |  |
| 5   | ENC                                                                                                    | Encoder connector<br>(16 poles)                                                              | <ul> <li>Connect to the actuator cable.</li> </ul>                                                                                                    |  |
| 6   | МОТ                                                                                                    | Motor driving connector<br>(6 poles)                                                         |                                                                                                    |  |
| 7   | PWR                                                                                                    | Power supply connector<br>(5 poles)                                                          | Connect to the controller power supply (24VDC)<br>using the power supply plug.<br>Control power (+), Stop signal (+), Motor power (+),<br>Lock release (+), Common power (-) |  |
| 8   | -                                                                                                    | Applicable actuator part number label                                                        | Label indicating the actuator part number which can be connected to the controller.                                                                                          |  |
| 9   | -                                                                                                    | Controller part number label                                                                 | Label indicating the controller part number.                                                                                                    |  |
| 10  | -                                                                                                    | FE                                                                                           | Functional Ground<br>When the controller is mounted, tighten screws and<br>connect the grounding cable.                                                                      |  |

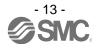

## **3.3 External Dimensions**

The appearance of this product is as shown in the diagram below:

## (1) Screw mounting (JXCE17-□)

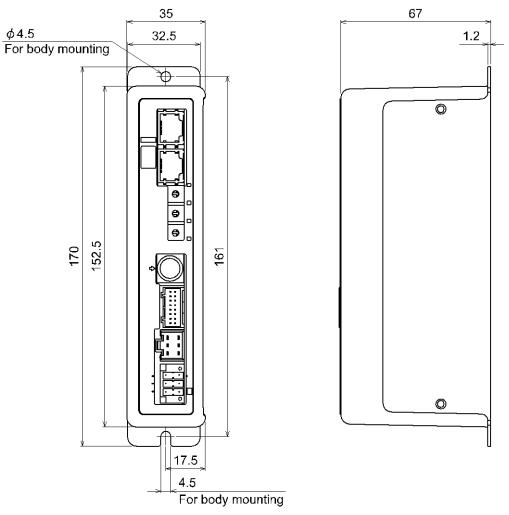

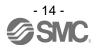

## (2) DIN rail mounting (JXCE18-

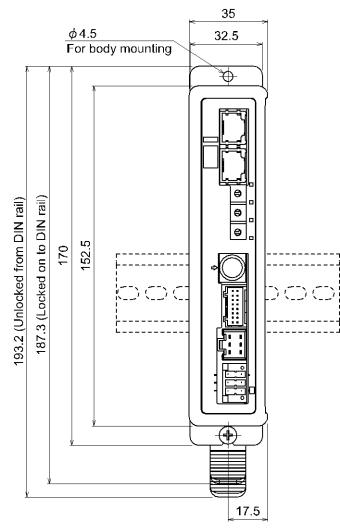

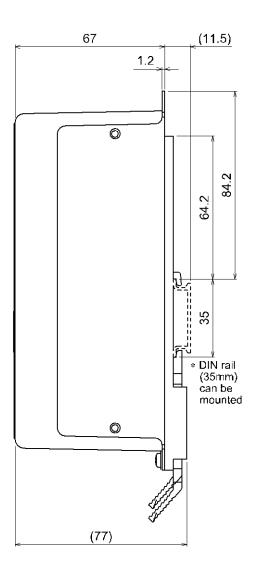

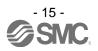

## 3.4 Mounting

## (1) Mounting

The controller can be direct mounted using screws or mounted on a DIN rail. Details of the controller mounting options are shown below.

## [1]Thread mounting (JXCE17-D) [2

## [2]DIN rail mounting (JXCE18-D)

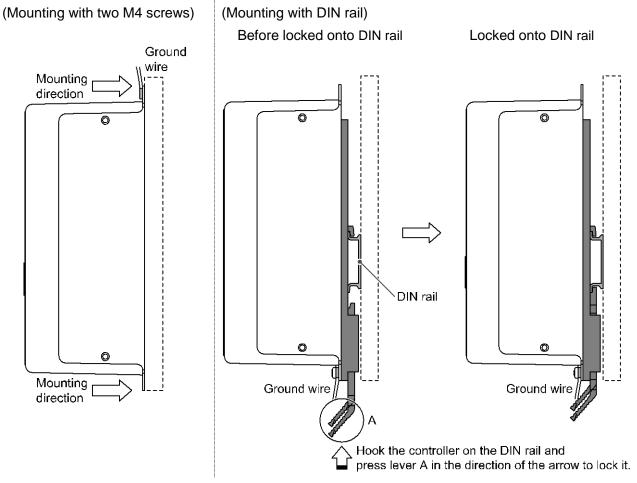

## (2) Grounding

Place the grounding cable with crimped terminal between the M4 screw and shakeproof washer as shown below and tighten the screw.

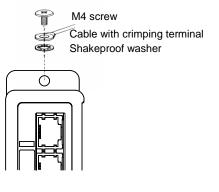

Controller

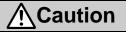

The M4 screw, cable with crimped terminal and shakeproof washer must be prepared by the user. The controller must be connected to Ground to reduce noise.

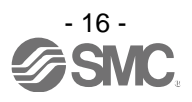

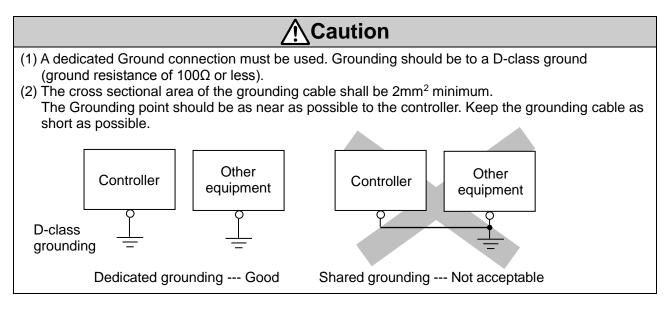

## (3) Mounting location

Design the size of the control panel and the installation type so that the temperature surrounding the controller is 40°C or less.

Mount the controller vertically on the wall with 30mm or 50 more of space on the top and bottom of the controller as shown below.

Allow 60mm or more of space between the front of the controller and the cover of the control cabinet to allow access to the connectors.

Leave enough space between the controllers so that the operating temperatures of the controllers stay within the specification range.

Avoid mounting the controller near a vibration source, such as a large electromagnetic contactor or circuit fuse breaker on the same panel, or keep it away from the controller.

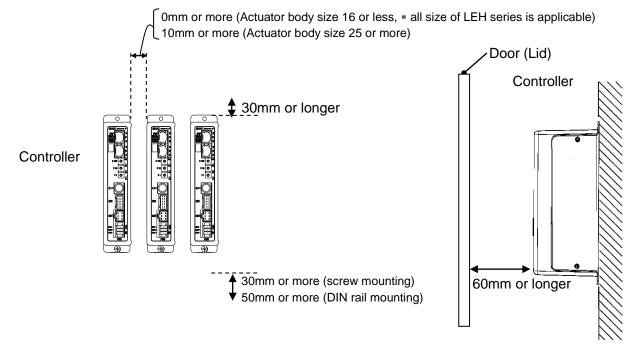

Caution

If the mounting surface for the controller is not flat or is uneven, excessive stress can be applied to the case, which can cause failure. Mount on a flat surface.

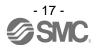

## 4. Initial Setting

## 4.1 Switch setting (EtherCAT ID)

Set the EtherCAT ID to "000 - 999" using the combination of rotary switches.

The EtherCAT ID of the controller is set using the rotary switches.

When the switches are set to "000", the EtherCAT ID of the controller can be set by the EtherCAT master device.

To set the EtherCAT ID through the EtherCAT master device, refer to the manual of the EtherCAT master device.

(An initial value of the EtherCAT ID is "0", when "000" is set by the rotary switches.)

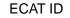

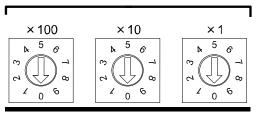

EtherCAT ID: 0~999 (Factory default "001")

| Setting |     |     | EtherCAT ID                                                                    |
|---------|-----|-----|--------------------------------------------------------------------------------|
| x100    | x10 | x1  | EtherCATID                                                                     |
| 0       | 0   | 0   | Value that allows setting by<br>EtherCAT master device<br>(Initial value: "0") |
| 0       | 0   | 1   | 1 (Factory default)                                                            |
| 0       | 0   | 2   | 2                                                                              |
| 0       | :   | :   | :                                                                              |
| 0       | 6   | 4   | 64                                                                             |
| :       | :   | ••• |                                                                                |
| 9       | 9   | 9   | 999                                                                            |

## **A**Caution

Turn OFF the power supply while setting the switch. The rotary switch should be set with a small watchmaker's screwdriver.

## 4.2 Hardware Configuration

ESI file (XML file)
 ESI file (XML file) is required to configure the controller.
 ESI file (XML file) can be downloaded from the URL given below.

 •URL:http://www.smcworld.com Informative documents → Operation manual -->SMC JXCE1\_V10.zip
 •Contents of SMC JXCE1\_V10.zip ESI file: SMC JXCE1\_V10.xml

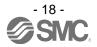

## **5. External Connections**

An example of standard wiring of the controller is shown for each connector.

## 5.1 PWR: Power supply connector

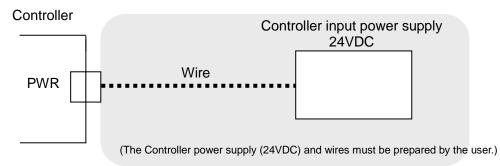

\* Refer to **<u>6. CN1: Power supply plug (P.21)</u>** for wiring.

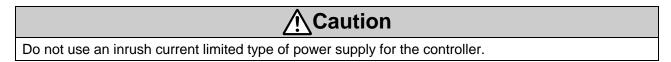

## 5.2 MOT: Motor connector, ENC: Encoder connector

Connect the controller and the actuator with the actuator cable (LE-CP- $\Box$ )

## Controller

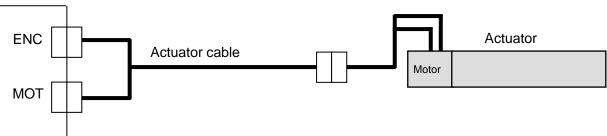

## 5.3 SI: Serial I/O Connector

### (1) Connecting the teaching box

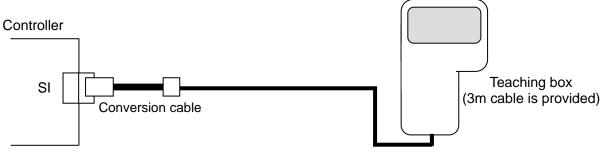

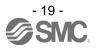

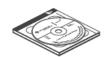

Controller set up kit (Controller setting software, communication cable, USB cable and conversion unit are included)

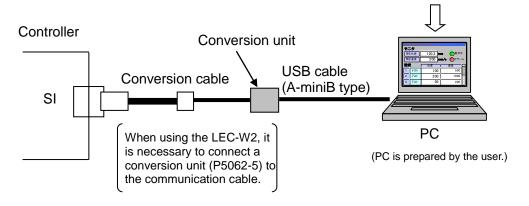

## 5.4 IN, OUT: EtherCAT communication connector

E.g.) Example for a connection of the daisy chain

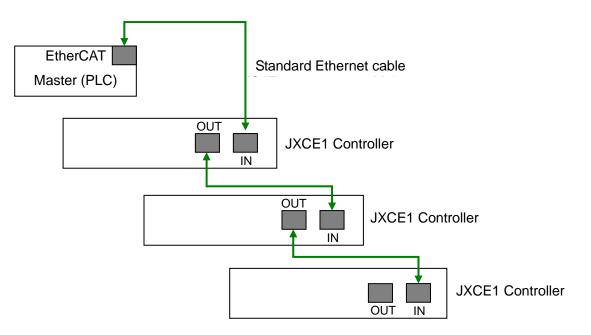

The standard Ethernet cable with CAT5 or higher and 100BASE-TX and PLC need to be prepared by the user.

Connect the "IN" connector to the upper side device (PC, PLC, etc.), and connect the "OUT" connector to the lower side device.

Follow the topology of EtherCAT communication for details.

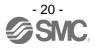

## 6. Details of Power Supply Plug

## 6.1 PWR: Power supply plug specifications

Pin No. Terminal Function Power supply plug **Functional explanation** C24V Power supply (+) The positive control power. 1 LK RLS The positive power for the actuator 2 M24V Motor power (+) motor to be supplied via the controller. 3 EMG Stop (+) The positive power for Stop signal The negative common power for M24V, 4 0V Common power (-) C24V, EMG and LK RLS. NC N/A 5 -EMG M24V C24V 6 LK RLS Unlocking (+) The positive power for lock release.

The specifications of the power supply plug supplied with the controller are shown below.

\* Equivalent to Phoenix Contact: DFMC1, 5/3-ST-LR

## **6.2 Electrical Wiring Specifications**

Prepare the electrical wiring according to the following specifications (to be prepared by the user).

| ltem                 | Specifications                                                                                                    |  |  |
|----------------------|----------------------------------------------------------------------------------------------------|--|--|
| Applicable wire size | Single, stranded wire → AWG20 (0.5mm <sup>2</sup> )<br>* The rated temperature of the insulation coating should be 60°C or more.<br>The O.D. should be ø2.5mm or less. |  |  |
| Stripped wire length | ø2.5mm or less 8mm                                                                                                    |  |  |

Caution

Do not connect multiple wires to one terminal.

After wiring the power supply plug, connect it to PWR power connector of the controller. \* Refer to 6.3 Power Supply Plug Wiring (P.22) for wiring.

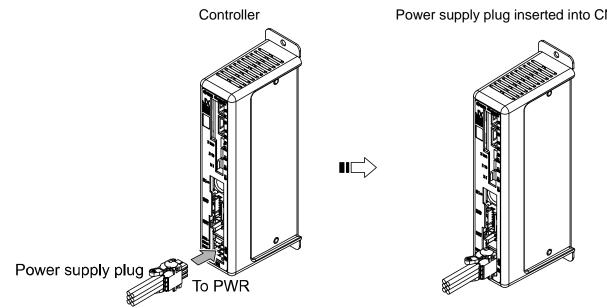

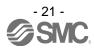

Power supply plug inserted into CN1

## 6.3 Power Supply Plug Wiring

Connect the power supply plug to the 24VDC controller power supply according to instructions (1) (2) and (3) and then insert it into the PWR connector of the controller.

### (1) Wiring of power supply (C24V, M24V, 0V)

Connect the positive of the 24VDC controller power supply to the C24V and M24V and connect the negative of that power supply to the 0V terminal.

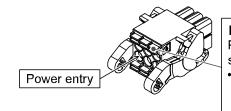

 Open/close lever
 Press the open / close lever with a dedicated screwdriver and insert the wire into the wire entry.
 Dedicated screw driver (Recommended) Phoenix Contact (Product No.SZS0.4 x 2.0)

### (2) Wiring of the stop switch (EMG)

Stop switch must be installed by the user to stop the actuator in abnormal situations. Refer to <u>6.4 Wiring of stop circuit (P.23)</u> for wiring.

### (3) Wiring of the lock release (LK RLS)

Install an unlocking switch for adjustment or recovery during an emergency of the locking actuator. \* Switch (24V DC, contact capacity 0.5A or more) is provided by customer.

One terminal of the lock release switch should be connected to the 24VDC power supply and the other should be connected to the LK RLS terminal. When this is switched on, the lock will be released.

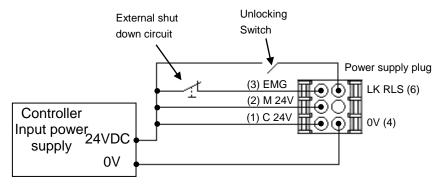

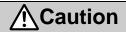

(1) Do not use a power supply with "inrush-current control" for the controller power supply.

- (2) It is unnecessary to connect LK RLS terminal when the actuator does not have locking mechanism.
- (3) The LK RLS terminal is only used for adjustment and emergency return. It must not be energized during normal operation.

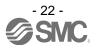

## 6.4 Wiring of stop circuit

The actuator stops its operation when the external stop switch or the stop switch of the teaching box is activated.

## (1)Stop (example of recommended circuit)

When the controller recognizes the connection of the teaching box, the stop of the teaching box is activated.

(Circuit example)

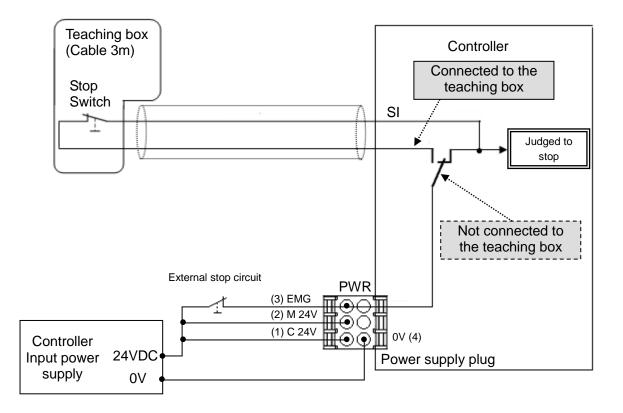

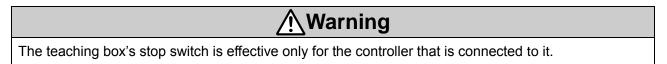

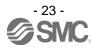

## (2) Stop (relay contact (1))

If the system where this controller is installed has a stop circuit for the whole system, or if the system has multiple controllers with individual power supply, relay contacts should be made between the 24VDC controller power supply and the EMG terminal of the power supply plug.

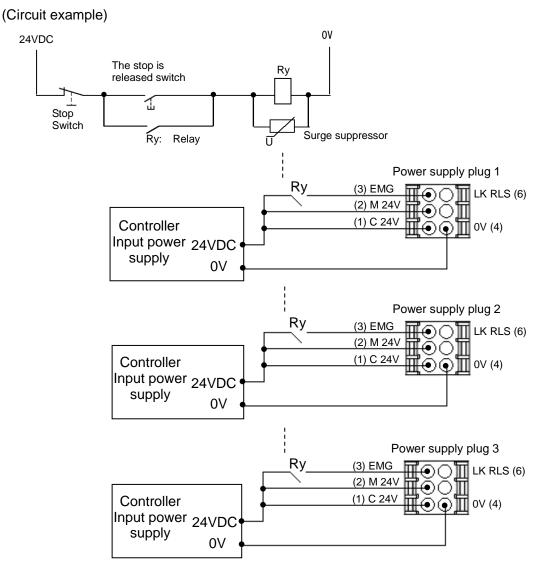

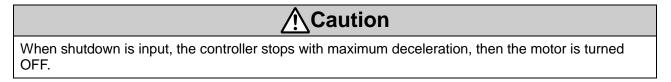

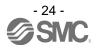

#### (3) Motor power shutdown (relay contact (2))

If it is necessary to have a circuit to shutdown the motor power externally, relay contacts should be made between the 24VDC controller power supply and the M24V and EMG terminal of the power supply plug.

(Circuit example)

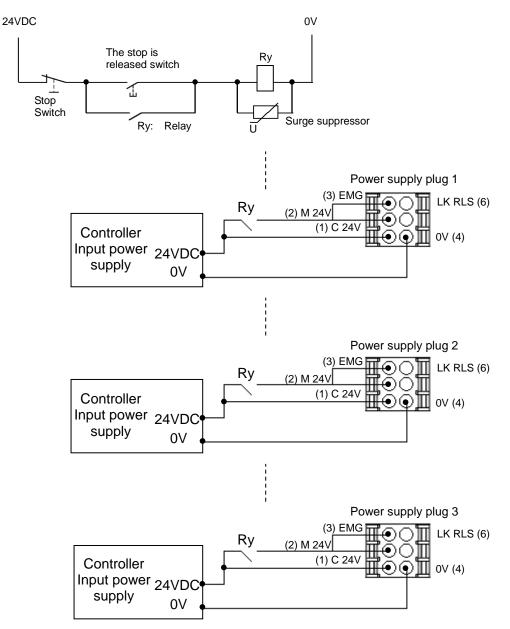

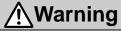

- (1) Relay contacts should be made between the 24VDC controller power supply and the M24V and EMG terminal of the power supply plug. The actuator may make unexpected movement.
- (2) Do not perform return to origin (SETUP) when motor drive power (M24V) is disconnected. The controller cannot recognize the correct origin point if a return to origin instruction is made with the motor drive power (M24V) disconnected.
- (3) Do not energize the LK RLS terminal while the motor drive power (M24V) is disconnected.

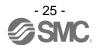

## 7. LED display

## 7.1 LED display

Refer to the table below for details of the LED status.

| LED  |                  | Det                      | ails                                         |  |
|------|------------------|--------------------------|----------------------------------------------|--|
| PWR  | Power supply     | OFF                      | Power is not supplied                        |  |
| PVK  | status.          | Green LED is ON          | Power is supplied                            |  |
| ALM  | Controller alarm | OFF                      | Normal operation                             |  |
|      | status.          | Red LED is ON            | Alarm generated                              |  |
|      |                  | OFF                      | INIT state                                   |  |
|      | EtherCAT         | Green LED is flashing *1 | Pre-Operational state                        |  |
| RUN  | communication    | Green LED is single      | Safe-Operational state                       |  |
|      | status.          | flashing *1              | -                                            |  |
|      |                  | Green LED is ON          | Operational state                            |  |
|      |                  | OFF                      | No error in EtherCAT communication           |  |
|      | EtherCAT         | Red LED is flashing *1   | Error in the setting of EtherCAT             |  |
| ERR  | communication    |                          | communication                                |  |
|      | error status     | Red LED is double        | Error in the setting of EtherCAT             |  |
|      |                  | flashing *1              | communication(application watch dog timeout) |  |
|      |                  | OFF                      | "IN" port: No Link, No Activity              |  |
| L/A1 | Link/Activity1   | Green LED is ON          | "IN" port: Link, No Activity                 |  |
|      |                  | Green LED is flashing    | "IN" port: Link, Activity                    |  |
|      |                  | OFF                      | "OUT" port: No Link, No Activity             |  |
| L/A2 | Link/Activity2   | Green LED is ON          | "OUT" port: Link, No Activity                |  |
|      |                  | Green LED is flashing    | "OUT" port: Link, Activity                   |  |

\*1 Refer to the following for the cycle when LED is flashing (Flush, Single-flush, Double-flush).

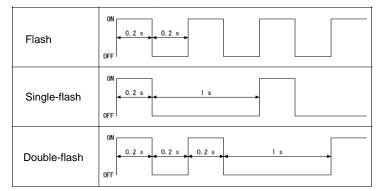

## 7.2 LED and Controller Status

Refer to the table below for the LED and the controller status.

| Controllor status                 | LED description                                                                             |                                                                                                    |                                                                                                    |                                                                                                    |  |  |
|-----------------------------------|---------------------------------------------------------------------------------------------|----------------------------------------------------------------------------------------------------|----------------------------------------------------------------------------------------------------|----------------------------------------------------------------------------------------------------|--|--|
| Controller status                 | PWR                                                                                         | ALM                                                                                                    | RUN                                                                                                    | ERR                                                                                                    |  |  |
| er is supplied                    | Green LED<br>is ON                                                                          | LED is OFF                                                                                                    | -                                                                                                    | -                                                                                                    |  |  |
| erCAT communication is            | -                                                                                           | -                                                                                                    | Green LED<br>is ON                                                                                                    | LED is OFF                                                                                                    |  |  |
| Controller alarm generated        | LED is OFF                                                                                  | Red LED is<br>ON                                                                                                    | -                                                                                                    | -                                                                                                    |  |  |
| Controller system error generated | Green LED<br>is ON                                                                          | Red LED is<br>ON                                                                                                    | -                                                                                                    | -                                                                                                    |  |  |
| Writing to controller<br>EEPROM   | Green LED<br>is flashing                                                                    | -                                                                                                    | -                                                                                                    | -                                                                                                    |  |  |
|                                   | Controller alarm generated<br>Controller system error<br>generated<br>Writing to controller | er is supplied Green LED<br>is ON<br>erCAT communication is -<br>Controller alarm generated LED is OFF<br>Controller system error<br>generated is ON<br>Writing to controller Green LED | PWR       ALM         er is supplied       Green LED<br>is ON       LED is OFF         erCAT communication is       -       -         Controller alarm generated       LED is OFF       Red LED is<br>ON         Controller system error<br>generated       Green LED<br>is ON       Red LED is<br>ON         Writing to controller       Green LED       ON | PWR     ALM     RUN       er is supplied     Green LED<br>is ON     LED is OFF     -       erCAT communication is     -     -     Green LED<br>is ON     Green LED<br>is ON       Controller alarm generated     LED is OFF     Red LED is<br>ON     -       Controller system error<br>generated     Green LED<br>is ON     Red LED is<br>ON     -       Writing to controller     Green LED     ON     - |  |  |

-: LED display is unstable

## Caution

Do not turn OFF the power supply for the controller or disconnect and connect the cable while data is being written to EEPROM (PWR LED (green) is flashing). \* This is to avoid the possibility of incorrect / corrupt data (step data, parameter)

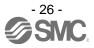

## 8. Operation methods

## 8.1 Outline

Two types of operation method are available for this product on the EtherCAT network. The first method is "Operation by Step No.". When using this method, step data stored in the product can be driven by sending specific commands over the network. The second method is "Operation by numerical instruction". When using this method the numerical data (e.g. Position, speed etc.) is changed based on the already set step data.

## 8.2 Operation by Step No.

Instructions and monitoring of the movement of the actuator are possible by reading/writing the memory bits corresponding to the input/output port signals (e.g. DRIVE, INP) using a master (PLC). When an operation is based on the preset step data, select the step data No. then activate the DRIVE signal.

Refer to 13.2 Operation procedure for Operation by Step No. (P.48).

## 8.3 Position/speed monitor

Reads the current position and current speed for monitoring. Refer to <u>9. Memory map (P.28)</u> for the current position and speed.

## 8.4 Operation by numerical instruction

When numerical data relating to the actuator speed, position etc. is sent, the actuator will execute this data provided it is within the allowable range of values.

For the JXCE1 controller, it is possible to instruct all step data items (operation method, speed, position, acceleration, deceleration, pushing force, switch point, pushing speed, positioning thrust, area 1, area 2, positioning width) by numeric values.

Preparatory operations such as turning the servo on and performing a return to origin are required before the actuator may execute numerical data.

Refer to 13.3 Operation procedure for operation by numerical instruction (P.53).

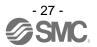

## 9.1 Memory allocation

## (1) Input Data Area TxPDO Mapping

## •Input data area TxPDO mapping list (data sent from JXCE1 controller to EtherCAT master)

| INDEX<br>(SUB) | Size    | Name                               |  |
|----------------|---------|------------------------------------|--|
| 6010h          | 2 bytes | Signal allocated to the input port |  |
| 6011h          | 2 bytes | Controller information flag        |  |
| 6020h          | 4 bytes | Current position [0.01mm]          |  |
| 6021h          | 2 bytes | Current speed [mm/s]               |  |
| 6022h          | 2 bytes | Current pushing force [%]          |  |
| 6023h          | 4 bytes | Target position [0.01mm]           |  |
| 6030h<br>(1)   | 1 byte  | Alarm1                             |  |
| 6030h<br>(2)   | 1 byte  | Alarm2                             |  |
| 6030h<br>(3)   | 1 byte  | Alarm3                             |  |
| 6030h<br>(4)   | 1 byte  | Alarm4                             |  |

## (2) Input data area TxPDO details

## •Index 6010h: Input port equivalent signal details

| Index | Bit | Signal name | Description                                                                                                    |  |  |
|-------|-----|-------------|----------------------------------------------------------------------------------------------------|--|--|
|       | 0   | OUT0        | When the operation is started and "DRIVE" is turned OFF,<br>the step No. executed by "DRIVE" will be refreshed/updated                                                                                                    |  |  |
|       | 1   | OUT1        | by the combination of "OUT0" to "OUT5" (binary digit).<br>(E.g.) Step data No.3 is output                                                                                                    |  |  |
|       | 2   | OUT2        | OUT5         OUT 4         OUT 3         OUT 2         OUT 1         OUT 0           OFF         OFF         OFF         OFF         ON         ON                                                                                                    |  |  |
|       | 3   | OUT3        |                                                                                                    |  |  |
|       | 4   | OUT4        | <ul> <li>(1) When "RESET" is turned ON, these signals turn OFF.</li> <li>(2) During the alarm, these signals output the alarm group.</li> <li>(3) During the pushing operation, if the actuator runs over the defined pushing width, these signals turn OFF.</li> </ul> |  |  |
|       | 5   | OUT5        |                                                                                                    |  |  |
| 6010h | 6   | —           | _                                                                                                    |  |  |
|       | 7   | _           | _                                                                                                    |  |  |
|       | 8   | BUSY        | This terminal is ON during the movement of the actuator (during the positioning operation, etc.).           Caution           During the pushing operation without movement (no movement but the actuator generating the pushing force),                                |  |  |
|       | 9   | SVRE        | "BUSY" is OFF.<br>When the servo motor is OFF, "SVRE" is OFF. When the<br>servo motor is ON, "SVRE" is ON.                                                                                                    |  |  |
|       | 10  | SETON       | When the actuator is in the SETON status (the position information is established), this signal turns ON.<br>When the position status is not established, this signal is OFF.                                                                                           |  |  |

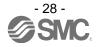

| Index | Bit | Signal name | Description                                                                                                    |
|-------|-----|-------------|----------------------------------------------------------------------------------------------------|
| 6010h | 11  | INP         | The condition when "INP" turns ON depends on the actuator<br>action.<br>- Return to origin<br>Turns ON at the origin when within the ±"default in position"<br>in the Basic parameters.<br>- During positioning operation<br>Turns ON when the current position is within "Step data<br>position +/- positioning range".<br>- During pushing operation-<br>Turns ON when the pushing force exceeds the value set in<br>the step data "Trigger LV".<br>After the pushing operation is completed, even if it switches<br>automatically to energy saving mode, "INP" remains ON.<br>When movement starts again from the pushing stopped state,<br>pushing operation is repeated with the normal pushing force.<br>(E.g.) Step data "force" is 100%<br>Step data "Trigger LV" is 80%<br>The energy saving setting of the actuator is 40%<br>(The actuator model determines the energy saving<br>settings. Please refer to the manual of the actuator for<br>more details.<br>Pushing force<br>(%)<br>100<br>100<br>100<br>100<br>100<br>100<br>100<br>10 |
|       | 12  | AREA        | When the actuator is within the output range between Area1<br>and Area2 in the step data, this terminal will turned ON.<br>The area output setting range changes depending on the<br>active step data.                                                                                                    |
|       | 13  | WAREA       | When the actuator is within the output range between "W area 1 and W area 2" of basic parameter, this terminal will turn ON.                                                                                                    |
|       | 14  | ESTOP       | During activation of the Teaching Box stop switch, this signal<br>is ON. During the normal operation, it is OFF.<br>This is synchronized to the input for the EMG signal on the<br>controller PWR connector.                                                                                                    |
|       | 15  | ALARM       | Alarm generated when abnormal conditions occur to the actuator or its controlling status. OFF when there are no alarms. ON in alarm condition.                                                                                                    |

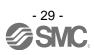

The table below shows the changes in the output signal with respect to the state of the controller.

| Status Output signal                                                                      | BUSY | INP     | SVRE | Lock   | SETON | OUT0to5 |
|-------------------------------------------------------------------------------------------|------|---------|------|--------|-------|---------|
| During stopping when "SVON" is OFF after<br>turning ON the power supply to the controller | OFF  | OFF     | OFF  | Lock   | OFF   | OFF     |
| During stopping when "SVON" is ON after<br>turning ON the power supply to the controller  | OFF  | OFF     | ON   | Unlock | OFF   | OFF     |
| During returning to origin                                                                | ON   | OFF     | ON   | Unlock | OFF   | OFF     |
| The actuator is at the origin. On completion of<br>"SETUP"                                | OFF  | ON(*1)  | ON   | Unlock | ON    | OFF     |
| During movement by positioning/pushing operation                                          | ON   | OFF     | ON   | Unlock | ON    | ON(*2)  |
| The actuator is paused by "HOLD"                                                          | OFF  | OFF     | ON   | Unlock | ON    | ON(*2)  |
| On completion of the positioning operation                                                | OFF  | ON(*4)  | ON   | Unlock | ON    | ON(*2)  |
| Stopped due to pushing a workload in pushing operation                                    | OFF  | ON      | ON   | Unlock | ON    | ON(*2)  |
| Stopped due to no detection of workload during a pushing operation                        | OFF  | OFF     | ON   | Unlock | ON    | OFF     |
| During stopping when "SVON" is OFF after<br>returning to the home position                | OFF  | OFF(*4) | OFF  | Lock   | ON    | ON(*3)  |
| EMG signal stop from the PWR connector<br>when the actuator is at the origin              | OFF  | OFF(*4) | OFF  | Lock   | ON    | OFF     |

\*1 The signal turns ON when the actuator is within the range defined in the basic parameter setup.

\*2 The signal is updated on the transition of (ON  $\rightarrow$  OFF) of the DRIVE signal.

\*3 Retains the previous state.

\*4 The signal turns ON when the actuator is "In position" according to the step data.

## •Index 6011h: Controller information flag

| Index | Bit  | Signal name | Description                                                                         |
|-------|------|-------------|-------------------------------------------------------------------------------------|
|       | 0-3  | (Unused)    | -                                                                                   |
| 6011h | 4    | READY       | READY turns ON when Servo is ON and no alarm is generated. The READY flag turns ON. |
|       | 5    | (Unused)    | -                                                                                   |
|       | 6-15 | (Unused)    | -                                                                                   |

#### Index 6020h: Current speed

| Index | Bit  | Signal name      | Description                                                                                            |
|-------|------|------------------|----------------------------------------------------------------------------------------------------|
| 6020h | 0-31 | Current position | Current position of the actuator is shown in multiples of 0.01mm when numerical data can be read. (*5) |
|       |      |                  | E.g.) 800.00[mm](80000d=13880h) is output.<br>6020h: Current position = 00013880h                      |

#### Index 6021h: Current speed

| Index | Bit  | Signal name     | Description                                                                                   |
|-------|------|-----------------|-----------------------------------------------------------------------------------------------|
| 6021h | 0-15 | 5 Current speed | Current speed of the actuator is shown in multiples of 1mm/s when numerical data can be read. |
|       |      |                 | E.g.) 300[mm/s](300d=012Ch) is output.<br>6021h : Current speed = 012Ch                       |

#### Index 6022h: Current pushing force

| Index | Bit  | Signal name           | Description                                                                                        |
|-------|------|-----------------------|----------------------------------------------------------------------------------------------------|
| 6022h | 0-15 | Current pushing force | Current pushing force of the actuator is shown in multiples of 1% when numerical data can be read. |

\*5 Please refer to 20. Handling of sent/received data (P.79) for handling of the data

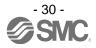

## Index 6023h: Target position

| Index | Bit  | Signal name     | Description                                                                                      |  |  |
|-------|------|-----------------|--------------------------------------------------------------------------------------------------|--|--|
| 6023h | 0-31 | Target position | Target position of the actuator is shown in multiples of 0.01mm when numerical data can be read. |  |  |
|       |      | 551             | E.g.) When 800.00[mm](80000d=13880h) is input. (*5)<br>6023h: Target position = 00013880h        |  |  |

## •Index 6030h: Alarm

| Index        | Bit | Signal name | Description                                                                                                    |  |  |  |
|--------------|-----|-------------|----------------------------------------------------------------------------------------------------|--|--|--|
| 6030h<br>(1) | 0-7 | Alarm 1     | Alarm code shown as a 3 digit decimal number when read<br>numerical data is valid and alarm is generated. 5<br>Latest alarm code generated will be output to alarm 1.<br>Alarm is updated by another alarm. The code of the alarm                                                                                                    |  |  |  |
| 6030h<br>(2) | 0-7 | Alarm 2     | generated in the past will be shifted as alarm $1 \rightarrow 2 \rightarrow 3 \rightarrow 4$<br>When the number of alarm generated exceeds the maximum<br>alarm output of each tool (PC Setting Software or Teaching<br>box), the oldest alarm code is deleted from the record<br>E.g.) Alarm was generated in order of (1) -> (5)                                                                                                    |  |  |  |
| 6030h<br>(3) | 0-7 | Alarm 3     | Alarm 1 (Latest)       (1)       (2)       (3)       (4)       (5)         Alarm 2       0 $\overline{)}$ $\overline{)}$ $\overline$ |  |  |  |
| 6030h<br>(4) | 0-7 | Alarm 1     | <ul> <li>(1) to (5) in the table indicate the alarm codes which are generated.</li> <li>Refer to "<u>15.3. Alarms and countermeasures (P.59)</u>" for detailed alarm information.</li> </ul>                                                                                                    |  |  |  |

\*5 Please refer to **20. Handling of sent/received data (P.79)** for handling of the data.

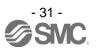

## (3) Output data area RxPDO mapping

| •Output data area RxPDO mapping list (data sent from PROFINET master to JXCP1 controller) |
|-------------------------------------------------------------------------------------------|
|-------------------------------------------------------------------------------------------|

| Index<br>(SUB) | Size    | Name                                       |  |
|----------------|---------|--------------------------------------------|--|
| 7010h          | 2 bytes | Output port to which signals are allocated |  |
| 7011h          | 2 bytes | Numerical data flag                        |  |
| 7012h          | 1 byte  | Start flag                                 |  |
| 7020h          | 1 byte  | Movement mode                              |  |
| 7021h          | 2 bytes | Speed                                      |  |
| 7022h          | 4 bytes | Target position                            |  |
| 7023h          | 2 bytes | Acceleration                               |  |
| 7024h          | 2 bytes | Deceleration                               |  |
| 7025h          | 2 bytes | Pushing force                              |  |
| 7026h          | 2 bytes | Trigger LV                                 |  |
| 7027h          | 2 bytes | Pushing speed                              |  |
| 7028h          | 2 bytes | Moving force                               |  |
| 7029h          | 4 bytes | Area1                                      |  |
| 702Ah          | 4 bytes | Area2                                      |  |
| 702Bh          | 4 bytes | In Position                                |  |

## (4) Output data area RxPDO details

## •Index 7010h: Output port to which signal is allocated

| Index | Bit                        | Signal name |       | Description                                                                                                    |           |     |     |     |     |  |
|-------|----------------------------|-------------|-------|----------------------------------------------------------------------------------------------------|-----------|-----|-----|-----|-----|--|
|       | 0                          | INO         |       | The step data No. instruction the drive will be specified by the combination of "IN0" to "IN5" (binary digit).<br>E.g.) Step data No.3 has been assigned |           |     |     |     |     |  |
|       | 1                          | IN1         | E.g.) |                                                                                                    |           |     |     |     |     |  |
|       |                            | IN2         |       | IN5                                                                                                    | IN4       | IN3 | IN2 | IN1 | IN0 |  |
|       | 2                          |             |       | OFF                                                                                                    | OFF       | OFF | OFF | ON  | ON  |  |
| 7010h | 3                          | IN3         |       |                                                                                                    |           |     |     |     |     |  |
|       | 4                          | IN4         |       | Be sure to decide the step data No. via the "IN*" signal before turning "DRIVE" ON.                                                                      |           |     |     |     |     |  |
|       | 5                          | IN5         | Oth   | Otherwise, the actuator might operate with unexpected step data.                                                                                         |           |     |     |     |     |  |
|       | 6 – Normally, leave it OFF |             |       |                                                                                                    |           |     |     |     |     |  |
|       | 7                          | —           | Norm  | nally, le                                                                                                    | eave it C | DFF |     |     |     |  |

| Index  | Bit | Signal name | Description                                                                                                    |
|--------|-----|-------------|----------------------------------------------------------------------------------------------------|
|        | 8   | HOLD        | If "HOLD" is turned ON during operation, the speed decreases<br>at maximum deceleration set in the basic parameters until the<br>actuator stops. The remaining stroke will be on hold as long as<br>"HOLD" is ON and when "HOLD" is turned OFF, the actuator<br>restarts and travels for the remaining stroke.<br>- When "DRIVE" or "SETUP" is ON<br>DRIVE ON                                                                       |
|        |     |             | <ul> <li>(2) The signals are rendered invalid whilst "HOLD" is in operation.</li> <li>"SVON" signal turns the servo motor ON.</li> <li>When "SVON" is ON, the servo motor will be turned ON.</li> </ul>                                                                                                    |
|        | 9   | SVON        | When it is OFF, the servo motor will be turned OFF.  Caution                                                                                                    |
| 704.01 |     |             | <ul> <li>(1) When "SVON" is ON for the first time after supplying power to the controller, the actuator moves several mm to improve the control accuracy.</li> <li>(2) When "SVON" is OFF, turn OFF "DRIVE" and "SETUP".</li> </ul>                                                                                                    |
| 7010h  | 10  | DRIVE       | When "DRIVE" is turned ON, the system scans "IN0" to "IN5"<br>and starts the operation of the actuator. (*6)<br>Then, when "DRIVE" is turned OFF, the number of the active<br>step data will be output via the "OUT0" to "OUT5" signals.                                                                                                    |
|        | 11  | RESET       | "RESET" is a signal to reset the alarm and the operation.<br>After "RESET", the speed decreases at maximum<br>deceleration of the basic parameter until the actuator stops.<br>"INP" and "OUT0" to "OUT5" will be turned OFF (however, if the<br>actuator is stopped within the in-position range, "INP" will turn ON).                                                                                                    |
|        | 12  | SETUP       | When "SVRE" is ON, the "SETUP" operation (return to origin operation) will be performed. During the "SETUP" operation, "BUSY" will turn ON. After completion of the "SETUP" operation, "SETON" and "INP" will turn ON.                                                                                                    |
|        | 13  | JOG(-)      | Jogging in the (-) direction.<br>The actuator moves when the signal is ON and stops when the<br>signal is OFF.<br>When the "FLGTH" (signal for switching Jogging and Inching)<br>is ON, movement towards the (-) side is made according to<br>the "JOG(-)" signal.<br>"INP" and "OUT0" to "OUT5" are OFF during Jogging/Inching.<br>When Jogging/Inching is completed, "INP" will turn ON, but<br>"OUT0" to "OUT5" will remain OFF. |
|        | 14  | JOG(+)      | Jogging in the (+) direction.<br>Operation is the same as "JOG(-)". with "-" changed to "+"                                                                                                    |
|        | 15  | FLGTH       | FLGTH switches the function (Jogging and Inching) of<br>Jogging signal "JOG(-)" and "JOG(+)".<br>Inching starts when this signal is ON and when the Jogging<br>signal turns ON.<br>The Inching amount is set in the operation parameters.                                                                                                    |

\*6 Turn ON "DRIVE" while stopping. If "DRIVE" is turned ON while operating, it might lead to unexpected operation.

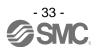

| Index | Bit | S                       | ignal name        | Description                                                                                      |
|-------|-----|-------------------------|-------------------|--------------------------------------------------------------------------------------------------|
|       | 0   |                         | (Unused)          | -                                                                                                |
|       | 1   | Flags for<br>controller | Speed restriction | Speed is restricted for all operations. Value for speed limit varies depending on actuator type. |
|       | 2   | Fla                     | (Unused)          | -                                                                                                |
|       | 3   | )                       | (Unused)          | -                                                                                                |
|       | 4   |                         | Movement mode     |                                                                                                  |
|       | 5   | ata input flag          | Speed             |                                                                                                  |
| 6     | 6   |                         | Position          |                                                                                                  |
| 7011h | 7   |                         | Acceleration      |                                                                                                  |
|       | 8   |                         | Deceleration      |                                                                                                  |
|       | 9   |                         | Pushing force     | When the operation is commanded numerically, values can                                          |
|       | 10  | ll då                   | Trigger LV        | be changed while the set values are ON. (*7)                                                     |
|       | 11  | rica                    | Pushing speed     |                                                                                                  |
|       | 12  | Numerical data          | Moving force      |                                                                                                  |
|       | 13  | NU                      | AREA 1            |                                                                                                  |
|       | 14  |                         | AREA 2            |                                                                                                  |
|       | 15  |                         | In-Position       |                                                                                                  |

### •Index 7012h: Start flag

| Index | Bit | Signal name | Description                                                                                                    |  |  |  |  |
|-------|-----|-------------|----------------------------------------------------------------------------------------------------|--|--|--|--|
| 7012h | 0   | Start flag  | Data transmission flag during numerically instructed operation.<br>Turn OFF during waiting for transmitting. Turn ON when<br>transmitting numerical data to the controller. (*7, *8, *9) |  |  |  |  |
|       | 1-7 | (Unused)    | -                                                                                                    |  |  |  |  |

## Index 7020h: Movement mode

| Index | Bit | Signal name   | Description                                   |  |  |  |
|-------|-----|---------------|-----------------------------------------------|--|--|--|
| 7020h | 0-1 | Movement mode | 1: ABS (Absolute) 2: INC (Relative) (*7, *10) |  |  |  |
| 7020h | 2-7 | (Unused)      | -                                             |  |  |  |

## Index 7021h: Speed

| Index | Dit  | Bit Signal name | Description                                        |           |  |
|-------|------|-----------------|----------------------------------------------------|-----------|--|
| muex  | ы    |                 | Input range                                        | Min. unit |  |
| 7021h | 0-15 | Speed           | 1 to Basic parameters<br>"Maximum speed" (*7, *11) | 1mm/s     |  |

## Index 7022h: Target position

| Index | Bit  | Signal name     | Description                                                 |           |  |
|-------|------|-----------------|-------------------------------------------------------------|-----------|--|
| Index | ы    | Signal name     | Input range                                                 | Min. unit |  |
| 7022h | 0-31 | Target position | Basic parameter<br>"Stroke(-)" - "Stroke (+)" (*5, *7, *11) | 0.01 mm   |  |

#### •Index 7023h: Acceleration

| Index | Bit Signal name | Description  |                                                                |                     |
|-------|-----------------|--------------|----------------------------------------------------------------|---------------------|
| Index | ы               | Signal name  | Input range                                                    | Min. unit           |
| 7023h | 0-15            | Acceleration | 1 ~ Basic parameters<br>"Maximum acceleration speed" (*7, *11) | 1 mm/s <sup>2</sup> |

\*5 Please refer to **20. Handling of sent/received data (P.79)** for handling of the data.

\*7 Change the numerical data input flag and the numerical data only when the start flag is OFF. If the numerical data input flag or the numerical data are changed when the start flag is ON, it may lead to unexpected operation.

\*8 Turn ON the start flag from OFF only when stopped. If the numerical data input flag or the numerical data is changed while operating, it may lead to unexpected operation.

\*9 To avoid unintentionally changing the numerical data, it is recommended to turn OFF the start flag after starting an operation.

\*10 Do not input numbers other than [1(ABS)] and [2(INC)].

\*11 The actuator model determines the limit for the input values. Please refer to the manual of the actuator for more details.

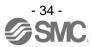

### Index 7024h: Deceleration

| Index | Bit  | Signal name  | Description                                                    |                     |  |
|-------|------|--------------|----------------------------------------------------------------|---------------------|--|
| Index | ЫІ   | Signal name  | Input range                                                    | Min. unit           |  |
| 7024h | 0-15 | Deceleration | 1 ~ Basic parameters<br>"Maximum deceleration speed" (*7, *11) | 1 mm/s <sup>2</sup> |  |

## •Index 7025h: Pushing force

| Index | Bit  | Signal name   | Description |           |
|-------|------|---------------|-------------|-----------|
|       | ы    | Signar name   | Input range | Min. unit |
| 7025h | 0-15 | Pushing force | (*7, *11)   | 1%        |

## •Index 7026h: Trigger LV

| Index | Bit  | Signal name | Description |           |
|-------|------|-------------|-------------|-----------|
|       | Ы    | Signar name | Input range | Min. unit |
| 7026h | 0-15 | Trigger LV  | (*7, *11)   | 1%        |

### •Index 7027h: Pushing speed

| Index | Bit  | Signal name   | Description |           |
|-------|------|---------------|-------------|-----------|
|       | DIL  | Signal name   | Input range | Min. unit |
| 7027h | 0-15 | Pushing speed | (*7, *11)   | 1 mm/s    |

### •Index 7028h: Moving force

| Index | Bit  | Signal name  | Description |           |
|-------|------|--------------|-------------|-----------|
|       | ы    | Signarhame   | Input range | Min. unit |
| 7028h | 0-15 | Moving force | (*7, *11)   | 1%        |

#### •Index 7029h: AREA 1

| Index | Bit  | Signal name | Description                                                  |           |
|-------|------|-------------|--------------------------------------------------------------|-----------|
|       | Ы    | Signal name | Input range                                                  | Min. unit |
| 7029h | 0-31 | AREA1       | Basic parameter<br>"Stroke (-)" - "Stroke (+)" (*5, *7, *11) | 0.01 mm   |

### •Index 702Ah: AREA 2

| Index | Bit  | Signal name | Description                                                  | n         |  |
|-------|------|-------------|--------------------------------------------------------------|-----------|--|
| Index | ы    | Signal name | Input range                                                  | Min. unit |  |
| 702Ah | 0-31 | AREA2       | Basic parameter<br>"Stroke (-)" - "Stroke (+)" (*5, *7, *11) | 0.01 mm   |  |

#### Index 702Bh: In-Position

| Index | Bit  | Signal name | Description |           |
|-------|------|-------------|-------------|-----------|
|       | Ы    | Signal name | Input range | Min. unit |
| 702Bh | 0-31 | In-Position | (*7, *11)   | 0.01 mm   |

\*5 Please refer to 21. Handling of sent/received data (P.79) for handling of the data.

\*7 Change the numerical data input flag and the numerical data only when the start flag is OFF. If the numerical data input flag or the numerical data are changed when the start flag is ON, it may lead to unexpected operation.

\*11 The actuator model determines the limit for the input values. Please refer to the manual of the actuator for more details.

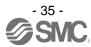

#### (5) Vendor specific area mapping

#### • Vendor specific area mapping list (Jogging/Inching speed, Step data)

Jogging / Inching speed and Step data are set.

Refer to <u>10.1 Step data (P.37)</u> for details of Jogging. Refer to <u>9.1(4) Output area RxPDO details (P.28)</u> for details of the each item in the step data.

| Index<br>(SUB) | Size    | 1                    | Name            | Description                                                                                                    |  |  |
|----------------|---------|----------------------|-----------------|----------------------------------------------------------------------------------------------------|--|--|
| 2260h<br>(1)   | 2 bytes | Jogging / Inching Sp | eed             | The speed [mm/s] of Jogging /<br>Inching is set by this setting.<br>Jogging: JOG(+/-)<br>Inching: JOG(+/-) + FLGTH |  |  |
| 3000h<br>(1)   | 2 bytes |                      | Movement mode   |                                                                                                    |  |  |
| 3000h<br>(2)   | 2 bytes | -                    | Speed           |                                                                                                    |  |  |
| 3000h<br>(3)   | 4 bytes |                      | Target position |                                                                                                    |  |  |
| 3000h<br>(4)   | 2 bytes |                      | Acceleration    |                                                                                                    |  |  |
| 3000h<br>(5)   | 2 bytes |                      | Deceleration    |                                                                                                    |  |  |
| 3000h<br>(6)   | 2 bytes |                      | Pushing force   | Refer to                                                                                                    |  |  |
| 3000h<br>(7)   | 2 bytes | Step data No.0       | Trigger LV      | <u>10.1 Step data (P.37)</u>                                                                                       |  |  |
| 3000h<br>(8)   | 2 bytes |                      | Pushing speed   |                                                                                                    |  |  |
| 3000h<br>(9)   | 2 bytes |                      | Moving force    |                                                                                                    |  |  |
| 3000h<br>(10)  | 4 bytes |                      | Area1           |                                                                                                    |  |  |
| 3000h<br>(11)  | 4 bytes |                      | Area2           |                                                                                                    |  |  |
| 3000h<br>(12)  | 4 bytes |                      | In-position     |                                                                                                    |  |  |
| 3001h          |         | Step data No.1       |                 |                                                                                                    |  |  |
|                |         | •                    |                 |                                                                                                    |  |  |
| 303Fh          |         | Step data No.63      |                 |                                                                                                    |  |  |

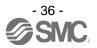

## **10. Settings and Data Entry**

In order to move the actuator to a specific position, it is necessary to setup the patterns of operations with a PC (with the controller setting software) or the teaching box or record data. This setup data input by the software or teaching box will be recorded in the memory of the controller.

Step data is possible to be set in Vendor specific area.

Refer to 9.1 (5) Vendor specific area mapping(P.36) for details

For the controller setting software and the teaching box, there are two available modes (the Easy mode and the Normal mode).

You can select the appropriate one depending on the operation.

•Easy mode

In Easy mode, the actuator can be started by entering only a limited number of settings with the controller setting software and the teaching box.

\* The combination of settings you need to set up will change depending on the type of actuator. (A combination of data can be selected).

Normal mode

In Normal mode, a more detailed setup can be made (conditions for actuator and controller, etc.) than in Easy mode.

Three kinds of setting data can be changed in this mode; "Step data", "Basic parameter" and "Return to origin parameter".

#### 10.1 Step Data

A "step data" is the setting data mainly describing the movement of the actuator. Total 64 step data (12 attributes per step) can be handled with this controller. Each step data will become effective as soon as it is recorded into the controller.

| No. | Movement<br>mode | Speed<br>mm/s | Position<br>(mm) | Acceleration<br>mm/s <sup>2</sup> | Deceleration<br>mm/s <sup>2</sup> | Pushing<br>force<br>% | Trigger LV<br>% | Pushing<br>speed<br>mm/s | Moving<br>force<br>% | Area 1<br>(mm) | Area 2<br>(mm) | In pos<br>(mm) |
|-----|------------------|---------------|------------------|-----------------------------------|-----------------------------------|-----------------------|-----------------|--------------------------|----------------------|----------------|----------------|----------------|
| 0   | Absolute         | 100           | 20.00            | 1000                              | 1000                              | 0                     | 0               | 0                        | 100                  | 18.00          | 22.50          | 0.5            |
| 1   | Absolute         | 50            | 10.00            | 1000                              | 1000                              | 70                    | 60              | 5                        | 100                  | 6.0            | 12.0           | 1.5            |
|     |                  |               |                  |                                   |                                   |                       |                 |                          |                      |                |                | -              |
| 63  | Absolute         | 20            | 5.00             | 500                               | 500                               | 0                     | 0               | 0                        | 100                  | 3.0            | 8.0            | 1.2            |

E.g.) Step data on the PC (controller setting software) screen [Normal mode]

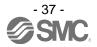

#### **Details of Step Data**

| Descr                             | iption                  |                                                                                |                                                                                                    |                                        |                           |                                                                                                    |  |  |  |
|-----------------------------------|-------------------------|--------------------------------------------------------------------------------|----------------------------------------------------------------------------------------------------|----------------------------------------|---------------------------|----------------------------------------------------------------------------------------------------|--|--|--|
| Controller<br>setting<br>software | Teaching<br>box<br>(TB) | Range                                                                          |                                                                                                    |                                        |                           | Explanation                                                                                                    |  |  |  |
| No.                               | Step No.                | 0 to 63                                                                        | Number of                                                                                                    | the step da                            | ita.                      |                                                                                                    |  |  |  |
|                                   |                         |                                                                                |                                                                                                    | r                                      | r                         | tem for the target position.                                                                                                    |  |  |  |
|                                   |                         | 3 types                                                                        | Software                                                                                                    | TB                                     | PLC                       | Details                                                                                                    |  |  |  |
| Movement                          | Movement                | (Refer to the                                                                  | Blank                                                                                                    | Disable                                | 0                         | The step data is ineffective.                                                                                                    |  |  |  |
| mode                              | mode                    | table on the<br>right)                                                         | Absolute                                                                                                    | Absolute                               | 1                         | The target position will be defined in relation to the absolute origin point.                                                                                  |  |  |  |
|                                   |                         |                                                                                | Relative                                                                                                    | Relative                               | 2                         | The target position will be defined relative to the current position.                                                                                          |  |  |  |
| Speed                             | Speed                   | (*1)                                                                           | The speed to move to the target position. (Unit: mm/s)                                                                                                    |                                        |                           |                                                                                                    |  |  |  |
| Position                          | Position                | Basic parameter<br>"Stroke (-)" -<br>"Stroke (+)"                              | The target position (unit: mm)                                                                                                    |                                        |                           |                                                                                                    |  |  |  |
| Acceleration                      | Acceleration            | 1 ~ Basic<br>parameters<br>"Maximum<br>acceleration/<br>deceleration<br>speed" | Sets the acceleration to reach to travel speed. (Unit: mm/s <sup>2</sup> )                                                                                                    |                                        |                           |                                                                                                    |  |  |  |
| Deceleration                      | Deceleration            | 1 ~ Basic<br>parameters<br>"Maximum<br>acceleration/<br>deceleration<br>speed" | Sets the deceleration from travel speed to stop. (Unit: mm/s <sup>2</sup> )                                                                                                    |                                        |                           |                                                                                                    |  |  |  |
|                                   |                         |                                                                                | operation.<br>For the pos<br>percentage<br>* The maxin                                                                                                    | itioning op<br>of the max<br>num force | eration<br>kimum<br>depen | hing operation or the positioning<br>, the value specifies the force as a<br>force (Unit: %).<br>ds on the actuator. Please refer to the<br>e of the actuator. |  |  |  |
| Pushing force                     | Pushing<br>force        | (*1)                                                                           | Value                                                                                                    | Moveme<br>mode                         |                           | Details                                                                                                    |  |  |  |
| 10100                             |                         |                                                                                | 0                                                                                                    | Positionir operation                   | -                         | The actuator moves to the position specified in the "Position".                                                                                                |  |  |  |
|                                   |                         |                                                                                | 1 to 100                                                                                                    | Pushing operation                      | n                         | The actuator moves to the position<br>specified in the "Position" and then,<br>performs a pushing action with a force<br>not more than the set force.          |  |  |  |
| Trigger LV                        | Trigger LV              | (*1)                                                                           | <ul> <li>Effective only for the pushing operation         <ul> <li>(the value for the "Pushing force" is between 1 to 100).</li> <li>"Trigger LV" is the setting to define the conditions where "INP" will turn ON. When the actuator generates a force greater than this value, "INP" will turn ON.</li> <li>This parameter is set according to the value of the pushing force or lower. (Unit: %)</li> <li>For the positioning operation, this value is ignored.</li> </ul> </li> </ul> |                                        |                           |                                                                                                    |  |  |  |

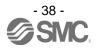

| Pushing<br>speed | Pushing<br>speed | (*1)                                              | <ul> <li>Effective only for the pushing operation         <ul> <li>(when the value for the "Pushing force" is from 1 to 100).</li> <li>This defines the movement speed during the pushing operation. If             this Speed is too high, it may cause damage to the actuator or work             piece due to impacts. Therefore, enter a value within the range             appropriate for the actuator. (Unit: mm/s)             Please refer to the actuator manual for the appropriate range of the             speed.             For the positioning operation, this value is ignored.</li> </ul> </li> </ul> |                                                                                                    |  |  |  |  |
|------------------|------------------|---------------------------------------------------|----------------------------------------------------------------------------------------------------|----------------------------------------------------------------------------------------------------|--|--|--|--|
| Moving<br>force  | Moving<br>force  | (*1)                                              | The setting to define the maximum torque during the positioning<br>operation. (Unit: %)<br>Enter a value within the range appropriate for the actuator.<br>(Unit: mm/s)<br>Please refer to the actuator manual for the appropriate range of the<br>speed.                                                                                                    |                                                                                                    |  |  |  |  |
| Area 1           | AREA 1           | Basic parameter<br>"Stroke (-)" -<br>"Stroke (+)" | The setting to define the conditions where "AREA" will turn ON.<br>(Unit: mm)<br>If the current position is within the range between Area1 and Area2,<br>the "AREA" signal will turn ON.                                                                                                    |                                                                                                    |  |  |  |  |
| Area 2           | AREA 2           | Basic parameter<br>"Stroke (-)" -<br>"Stroke (+)" | * If Area1 > Area2, the alarm "Step Data ALM1" will be activated.<br>(However, no alarm is generated if "Area1" = "Area2" = 0, the                                                                                                    |                                                                                                    |  |  |  |  |
|                  |                  |                                                   | The functions of this will be different between the pushing operation<br>and the positioning operation.<br>* Positioning operation: Positioning range (Unit: mm)<br>* Pushing operation: Pushing distance (Unit: mm)<br>Movement<br>mode Details                                                                                                    |                                                                                                    |  |  |  |  |
| In position      | In position      | on (*1)                                           | Positioning<br>operation                                                                                                    | This is the setting to define the conditions where<br>"INP" will turn ON.<br>When the actuator enters within this range from<br>the target position, "INP" will turn ON.<br>(It is not necessary to change this from the initial<br>value).<br>If it is required to receive a signal before the<br>actuator completes the positioning operation, this<br>value should be larger.<br>* "INP" will turn ON.<br>Target position - in position ≤ actuator position<br>≤ target position + in position |  |  |  |  |
|                  |                  |                                                   |                                                                                                    | This is the setting to define the distance pushed by                                                                                                    |  |  |  |  |

\*1 The range varies depending on the actuator. Please refer to the manual of the actuator for more details.

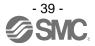

#### 10.2 Basic parameters

The "Basic parameter" is the data to define the operating conditions of the controller, conditions of the actuator, etc.

#### Details of basic parameters

Activation: "∎" = Effective as soon as it is recorded into the controller "○" = Become effective after restarting the controller

"-" = The parameter cannot be changed (fixed value)

| Descr                                             | iption                                            |             |                                                                                                    |       |  |  |  |
|---------------------------------------------------|---------------------------------------------------|-------------|----------------------------------------------------------------------------------------------------|-------|--|--|--|
| Controller<br>configuration<br>software           | Teaching<br>box                                   | Range       | Explanation                                                                                                    | Write |  |  |  |
| Controller ID                                     | Controller ID                                     | 1 to 32     | Identification number (axis) parameter of serial<br>communication that this controller communicates with the PC<br>or the teaching box is set.                                                                                                    | 0     |  |  |  |
| IO pattern                                        | IO pattern                                        | Fixed value | This is the fixed value for this controller.<br>(* Do not change the setting)<br>The value for this should be 64 (Standard).                                                                                                    |       |  |  |  |
| Acceleration/<br>deceleration<br>pattern          | Acceleration/<br>deceleration<br>pattern          | Fixed value | This is the fixed value for this controller.<br>(* Do not change the setting)<br>This defines the trapezoidal acceleration/deceleration parameter.                                                                                                    | -     |  |  |  |
| S-motion<br>rate                                  | S-motion<br>rate                                  | Fixed value | This is the fixed value for this controller.<br>(* Do not change the setting)                                                                                                    | -     |  |  |  |
| Stroke (+)                                        | Stroke (+)                                        | (*1)        | This defines the positive (+) side limit of the position. (Unit: mm)<br>Any value greater than the [stroke(+)] value cannot be entered in<br>the "Position" field data of step parameter setup.                                                                                                    |       |  |  |  |
| Stroke (-)                                        | Stroke (-)                                        | (*1)        | This defines the positive (+) side limit of the position. (Unit: mm)<br>Any value less than the [stroke(-)] value cannot be entered in the<br>"Position" field data of step parameter setup.                                                                                                    |       |  |  |  |
| Maximum<br>velocity                               | Maximum<br>velocity                               | (*1)        | This defines the maximum limit of the speed. (Unit: mm/s)<br>Any value greater than the [Max speed] value cannot be entered<br>in the "Speed" field data of step parameter setup.                                                                                                    |       |  |  |  |
| Maximum<br>Acceleration/<br>Deceleration<br>speed | Maximum<br>Acceleration/<br>Deceleration<br>speed | (*1)        | This defines the maximum limit of the ACC/DEC. (Unit: mm/s <sup>2</sup> )<br>Any value greater than the [Max ACC/DEC] value cannot be<br>entered in the "Accel" field data of step parameter setup.                                                                                                    | •     |  |  |  |
| Default In position                               | Default In positioning                            | (*1)        | This defines the range to activate the INP output when the actuator is within it after the return to origin operation. (Unit: mm)                                                                                                    | •     |  |  |  |
| ORIG offset                                       | ORIG offset                                       | (□1)        | This defines the position of the actuator after the return to origin<br>operation. (Unit: mm)<br>The ORIG offset is 0 (mm).<br>Actuator<br>The position is identified by the controller after<br>the return to the origin operation (0mm).<br>The ORIG offset is 100 (mm).<br>The ORIG offset is 100 (mm).<br>The position is identified by the controller after<br>the return to the origin operation (100mm).<br>The position is identified by the controller after<br>the return to the origin operation (100mm).<br>The position is identified by the controller after<br>the return to the origin operation (100mm).<br>If the value for the "ORIG offset" is changed, the "Stroke<br>(+)" and "Stroke (-)" of the basic parameters should be<br>checked. |       |  |  |  |
| Maximum<br>pushing force                          | Maximum pushing force                             | (*1)        | The maximum force for the pushing operation. (Unit %)                                                                                                    |       |  |  |  |

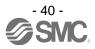

| Para protect       | Para protect       | 1 to 2                                            | <ul> <li>Sets the range in which parameter and step data can be changed.</li> <li>1. Basic parameter + Step data (Basic parameter + Return to origin parameter + Step data)</li> <li>2. Basic parameter (Basic parameter + Return to origin parameter)</li> </ul> |   |  |  |
|--------------------|--------------------|---------------------------------------------------|----------------------------------------------------------------------------------------------------|---|--|--|
| Enable SW          | Enable SW          | 1 to 2                                            | This defines the status of the Enable switch of the teaching<br>box.<br>1. Enabled<br>2. Disabled                                                                                                    | • |  |  |
| Unit name          | Unit name          | Fixed value                                       | Indication of actuator type compatible with the controller.<br>(Do not change the setting)                                                                                                    |   |  |  |
|                    |                    | Basic parameter<br>"Stroke (-)" -<br>"Stroke (+)" | This is the setting to define the conditions where the<br>"W-AREA" signal will turn ON. [Unit: mm]<br>If the current position is within the range between the<br>W-AREA1 and W-AREA2, "WAREA" will turn ON.                                                       |   |  |  |
| W-AREA2            | W-AREA2            | Basic parameter<br>"Stroke (-)" -<br>"Stroke (+)" | <ul> <li>W-AREA1 and W-AREA2, WAREA Will turn ON.</li> <li>* If W-AREA1 &gt;W-AREA2, the "Parameter ALM" alarm will be activated. However if W-AREA1= W-AREA2 = 0, "WAREA" will be OFF and no alarm will be generated.</li> </ul>                                 | • |  |  |
| ORG<br>Correct     | Link Offset        | Fixed value                                       | This is the fixed value for this controller.<br>(* Do not change the setting)                                                                                                    | - |  |  |
| Sensor type        | Sensor type        | Fixed value                                       | This is the fixed value for this controller.<br>(* Do not change the setting)                                                                                                    | - |  |  |
| Option 1           | Option 1           | Fixed value                                       | This is the fixed value for this controller.<br>(* Do not change the setting)                                                                                                    | 0 |  |  |
| Undefine<br>No. 11 | Undefine<br>No. 11 | Fixed value                                       | This is the fixed value for this controller.<br>(* Do not change the setting)                                                                                                    | 0 |  |  |
| Undefine<br>No. 12 | Undefine<br>No. 12 | Fixed value                                       | This is the fixed value for this controller.<br>(* Do not change the setting)                                                                                                    |   |  |  |

\*1 The range varies depending on the actuator. Please refer to the manual of the actuator for more details.

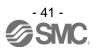

#### 10.3 Return to origin parameter

The "Return to origin parameter" is the setting data for the return to origin operation.

#### Details of Return to origin parameter

Activation: "•" = Effective as soon as it is recorded into the controller "O" = Become effective after restarting the controller "-" = The parameter cannot be changed (fixed value)

| Descr                                                        | ription                       |                                          |                                                                                                    |       |
|--------------------------------------------------------------|-------------------------------|------------------------------------------|----------------------------------------------------------------------------------------------------|-------|
| Controller<br>configuration<br>software                      | Teaching<br>box               | Range                                    | Explanation                                                                                                    | Write |
| ORIG<br>direction                                            | ORIG<br>direction             | 1 to 2                                   | Sets the direction of return to origin operation.<br>1. CW<br>2. CCW                                                                                                    | 0     |
| ORIG mode                                                    | Return to<br>origin mode      | 1 to 2 1 Pushing origin operation [Stop] |                                                                                                    |       |
| ORIG limit                                                   | ORIG limit                    | (*1)                                     | A pushing force level at which to set the origin.                                                                                                    | -     |
| ORIG time                                                    | ORIG time                     | Fixed value                              | This is the fixed value for this controller.<br>(* Do not change the setting)                                                                                            |       |
| ORIG<br>speed                                                | ORIG<br>speed                 | (*1)                                     | The allowable speed to move to origin.                                                                                                    | •     |
| ORIG<br>ACC/DEC                                              | ORIG ACC                      | (*1)                                     | The acceleration and deceleration during finding origin.                                                                                                    | •     |
| Creep<br>speed                                               | Creep<br>speed                | Fixed value                              | This is the fixed value for this controller.<br>(* Do not change the setting)                                                                                            | -     |
| ORIG<br>sensor                                               | ORIG<br>sensor                | 0 to 2                                   | The setting for ORIG sensor.<br>0. The origin sensor is not effective. [Disable]<br>1. The origin sensor is N.O type. [N.O].<br>2. The origin sensor is N.C type. [N.C.] | •     |
| Did not<br>detect<br>sensor<br>when<br>returning to<br>ORIG. | Origin<br>switch<br>direction | Fixed value                              | This is the fixed value for this controller.<br>(* Do not change the setting)                                                                                            |       |
| Undefine<br>No. 21                                           | Undefine<br>No. 21            | Fixed value                              | This is the fixed value for this controller.<br>(* Do not change the setting)                                                                                            |       |

\*1 The range varies depending on the actuator. Please refer to the manual of the actuator for more details.

## 11. Operations

#### 11.1 Return to Origin

After entering the setting data, it is necessary to perform a return to origin operation (to establish the origin point) before starting the positioning or pushing operation. (To ensure the position of origin)

#### Return to origin

The actuator moves in the return to origin direction (\* this direction is dependent on the actuator) from the initial position at the moment of power-on: Refer to (1) in the figure below.

When the actuator reaches the end of travel limit it pauses for a short time. The controller recognizes the position as the end of travel limit of the actuator. Then, the actuator moves at a low speed in the direction opposite to the return to origin direction: Refer to (2) in the figure below.

The position after the travel becomes the origin.

| Return to Origin posi         | tion command   | $\rightarrow$ | Travels in the set Origin position direction | $\rightarrow$ |
|-------------------------------|----------------|---------------|----------------------------------------------|---------------|
| Stops traveling $\rightarrow$ | Reverse travel |               | → Sets the Origin position                   |               |

#### E.g.) Return to Origin position reference example

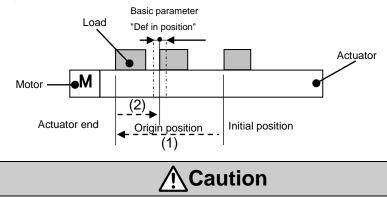

This direction is dependent on the actuator.

#### **11.2 Positioning Operation**

Step data "Pushing force" is set to 0.

The actuator moves to the target position specified by the step data "Position".

#### •(E.g.) Positioning Operation

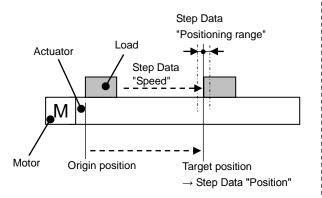

#### •(E.g.) Positioning operation [Speed/Position]

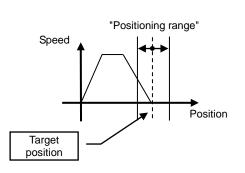

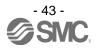

#### **11.3 Pushing Operation**

The pushing operation is active when the value of the "Pushing F%" in the Step data is set to "1" or more. Similar to the positioning operation, the actuator moves according to the settings of "Position" and "Speed" in the step data and then, when it reaches the target position, it starts the pushing process. The actuator pushes the load with a force no more than the maximum force set in the "Pushing force" of the step data.

#### (1) Pushing operation is successfully performed.

During the pushing operation, if the pushing force is kept higher than the value specified by "Trigger LV" of the step data for a certain time, "INP" will turn ON. Even after the completion of the pushing operation, the actuator will keep generating the force set in the step data.

#### (eg.) Pushing operation

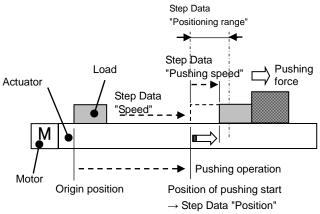

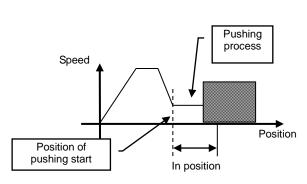

(eg.) Pushing operation [Speed/Position]

#### (2) Pushing operation fails (empty pushing).

If the pushing process is not completed even after the actuator runs over the range specified in the step data from the target position (the starting point of the pushing process), the operation will be completed. In this case, "INP" will turn OFF.

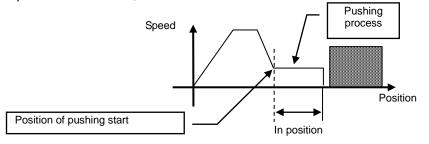

#### (3) Movement of the workpiece after the completion of the pushing process

[1] The workpiece moves in the pushing direction.

After completion of the pushing operation, if the reaction force from the workpiece becomes smaller, the actuator may move with a force smaller than that specified in the "Trigger LV" of the step data.

In this case, "INP" will turn OFF and the actuator moves within the positioning range according to the balance of the force.

If the pushing force is kept higher than the value specified by "Trigger LV" of the step data for a certain time again, "INP" will turn ON.

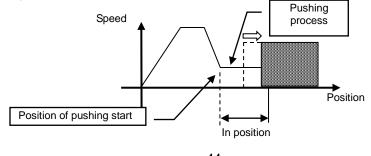

[2] Movement of the workpiece in the direction opposite to the pushing direction (The actuator is pushed back since the reaction force from the workpiece is too large.)

After completion of the pushing operation, if the reaction force from the workpiece becomes larger, the actuator may be pushed back. In this case, while "INP" remains ON, the actuator will be pushed back to the point where the reaction force and the actuator pushing force are balanced (pushed back toward the target position).

If the actuator is pushed back over the target position, the alarm (ORIG ALM) will be activated.

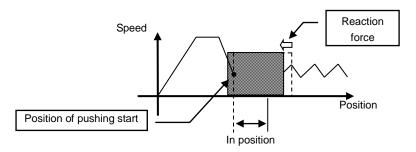

#### 11.4 Controller signal response time

The controller signal response delay include the following factors.

- (1) Controller signal scan delay
- (2) Delay due to signal analysis
- (3) Delay of command analysis

Set the time more than twice the communication cycle time for the interval between the signals, when the signals are continuously input, as PLC processing delays and controller scanning delays can occur.

#### 11.5 Methods of interrupting operation

There are 3 methods of interrupting operation and stopping the actuator during positioning operation and pushing operation, as shown below. The state after the interruption is different, therefore use the method appropriate to the application.

Stopping by "EMG" signal

If the "EMG" signal is turned OFF during operation, after the actuator decelerates and stops, the servo will turn OFF, and the stopped position is not held.

(For an actuator with lock, it will be held by the lock function).

Stopping by "RESET" signal

If the "RESET" signal is turned ON during operation, after the actuator decelerates and stops, the stopped position is held.

(The servo does not turn OFF).

Stopped by "HOLD" signal

The actuator decelerates to stop when the "HOLD" signal is ON during operation.

(The servo does not turn OFF).

## **A**Caution

If instructed to stop by the "EMG" or "RESET" signal, all "OUT" signals will turn OFF.

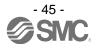

## 12. Operation Examples

#### **12.1 Positioning Operation**

E.g.) Move an actuator from the origin to 100mm point at 50mm/s. (Step No.1 instruction) Next, move the actuator from the 50mm point to 100mm point by moving it 5 times continuously, 10mm at a time, at a speed of 50mm/s. (Step No. 2)

[Normal mode] Step data (e.g.)

| No. | Movement<br>mode | Speed<br>mm/s | Position<br>(mm) | Acceleration<br>mm/s <sup>2</sup> | Deceleration<br>mm/s <sup>2</sup> | Pushing<br>force<br>% | Threshold<br>Force<br>Value<br>% | Pushing<br>speed<br>Speed<br>mm/s | Movina | Area 1<br>(mm) | Area 2<br>(mm) | In pos<br>(mm) |
|-----|------------------|---------------|------------------|-----------------------------------|-----------------------------------|-----------------------|----------------------------------|-----------------------------------|--------|----------------|----------------|----------------|
| 0   | -                | -             | -                | -                                 | -                                 | -                     | -                                | -                                 | -      | -              | -              | -              |
| 1   | Absolute         | 100           | 50.00            | 1000                              | 1000                              | 0                     | 0                                | 0                                 | 100    | 0              | 0              | 0, 1           |
| 2   | Relative         | 50            | 10.00            | 1000                              | 1000                              | 0                     | 0                                | 0                                 | 100    | 0              | 0              | 0, 1           |

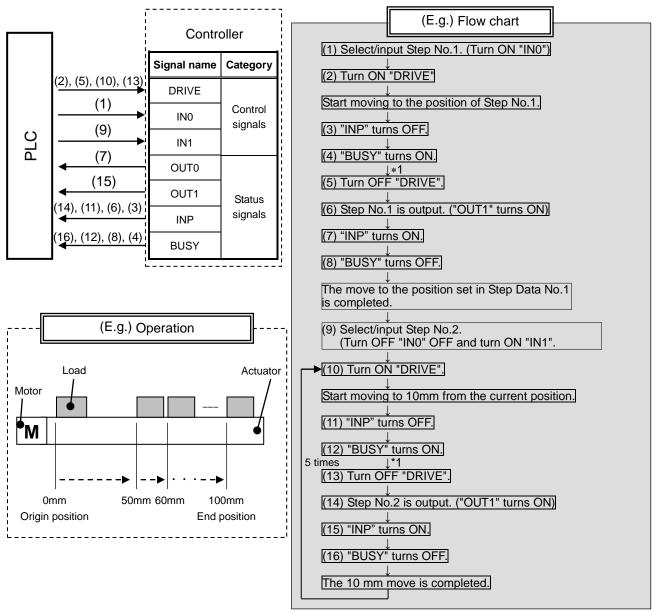

<sup>\*1 &</sup>quot;SVRE" and "SETON" must be ON.

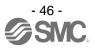

#### **12.2 Pushing Operation**

Eg.) Move the actuator from the origin to a point 100 mm away at 100 mm/s. (Step Data No.1 is used for this operation).

From the 100 mm point, the actuator must start a pushing operation of 10 mm/s speed and 50% or less force.

(the pushing distance is up to 5 mm).

Then, the actuator should move from the position where the pushing operation was completed (where "INP" turned ON) to a point 50 mm away at 50 mm/s.

(Step Data No.2 is used for this operation).

[Normal mode] Step data example

| No. | Movement<br>mode | Speed<br>mm/s | Position<br>(mm) | Acceleration<br>mm/s <sup>2</sup> | Deceleration<br>mm/s <sup>2</sup> | Pushing<br>force<br>% | Threshold<br>Force<br>Value<br>% | Pushing<br>speed<br>mm/s | Moving<br>force<br>% | Area 1<br>(mm) | Area 2<br>(mm) | In pos<br>(mm) |
|-----|------------------|---------------|------------------|-----------------------------------|-----------------------------------|-----------------------|----------------------------------|--------------------------|----------------------|----------------|----------------|----------------|
| 0   | -                | -             | -                | -                                 | -                                 | -                     | -                                | -                        | -                    | -              | -              | -              |
| 1   | Absolute         | 100           | 100.00           | 1000                              | 1000                              | 50                    | 40                               | 10                       | 100                  | 0              | 0              | 5              |
| 2   | Absolute         | 50            | 50.00            | 1000                              | 1000                              | 0                     | 0                                | 0                        | 100                  | 0              | 0              | 0, 1           |

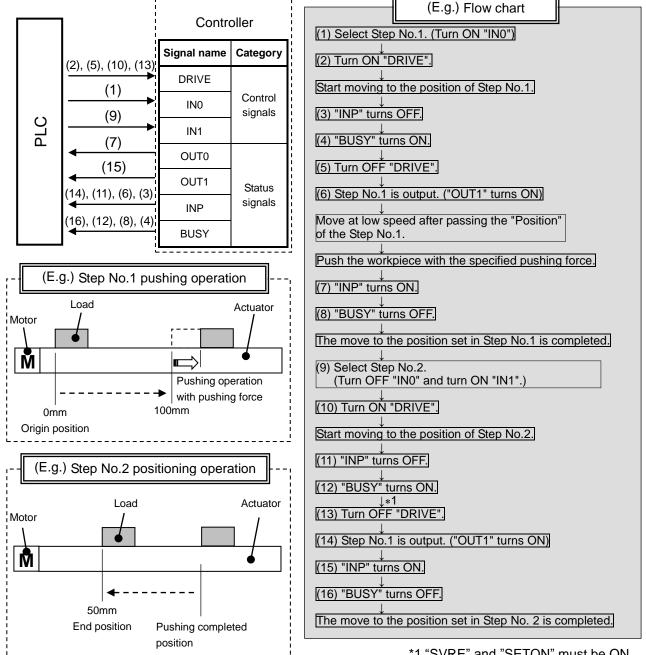

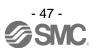

\*1 "SVRE" and "SETON" must be ON.

## 13. Operation Instructions

#### **13.1 Overview of the Operation Instructions**

Shows operation instruction method of each function shown in 8. Operation methods (P.27).

#### 13.2 Operation procedure for Operation by Step No.

Refer to the following "Procedures" and "Timing charts" for details of the Return to Origin, operation mode procedures and the signal timing. Refer to <u>9.1 Memory allocation (P.28)</u> for the memory allocation of signals.

#### [1] Power on and Return to Origin position

#### - Procedure -

(1) Turn the power supply ON.

#### - Timing chart -Timing chart/Return to origin

- (2) Turn ON "SVON".
- (3) "SVRE" turns ON.
   \* The time when "SVRE" turns ON depends on the type of actuator and the customers application.
  - \* The actuator with lock is unlocked.
- (4) Turn ON "SETUP".
- (5) "BUSY" turns ON.
   (The actuator starts the operation.)
   After "BUSY" turns ON,
   "SETUP" will turn OFF.
- (6) "SETON" and "INP" will turn ON. Return to origin is completed when "INP" turns ON.

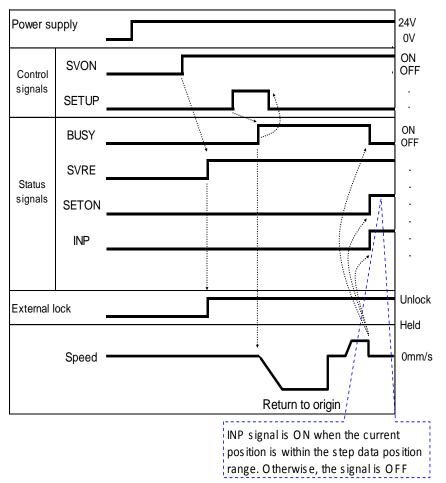

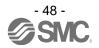

#### [2] Positioning operation - Procedure -

- (1) Input step data No. ("IN0" to "IN5")
- (2) Turn ON the "DRIVE". ("INP" turns OFF.) Scan the specified step data number (from "IN0" to "IN5").
- (3) "BUSY" turns ON.(and the positioning movement starts.)
  - \* After "BUSY" turns ON, if "DRIVE" is turned OFF, the step data number will be output (from "OUT0" to "OUT5").
- (4) When "INP" turns ON and "BUSY" turns OFF, the positioning operation will be completed.

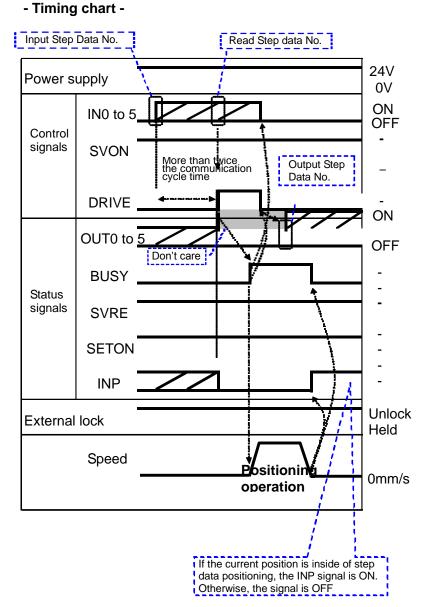

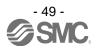

#### [3] Pushing Operation - Procedure -

- Timing chart -
- (1) Input step data No. ("IN0" to "IN5")
- (2) Turn ON the "DRIVE".
   ("INP" turns OFF.)
   →Scan the step data number (from "IN0" to "IN5").
- (3) "BUSY" is ON when pushing starts.
  \* After "BUSY" turns ON, if "DRIVE" is turned OFF, the step data number will be output (from "OUT0" to

"OUT5").

4) When "INP" turns ON and "BUSY" turns OFF, the pushing operation will be completed (the actuator generates the force larger than that specified in "Trigger LV" of the step data).

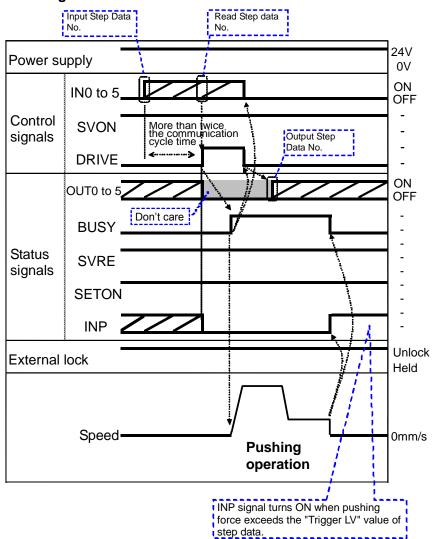

#### [4] HOLD

#### - Procedure -

- (1) During operation ("BUSY" is ON), turn ON "HOLD".
- (2) "BUSY" turns OFF. (The actuator stops.)
- (3) Turn OFF "HOLD".
- (4) "BUSY" turns ON. (The actuator restarts.)

#### - Timing chart -

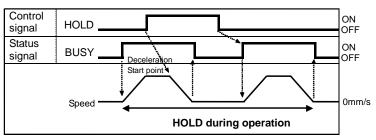

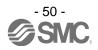

#### [5] Reset

#### -Procedure- [Driving reset]

- (1) During operation ("BUSY" is ON), "RESET" is turned ON.
- (2) "BUSY" and "OUT0" to "OUT5" are OFF.
- (3) The actuator decelerates to stop (controlled).

#### - Timing chart - Reset

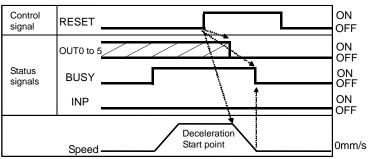

 $\ast$  INP is ON when stop position is within the positioning range.

#### - Timing chart - Alarm Reset

#### -Procedure- [Alarm Reset] (1) Alarm generated

"ALARM" turns ON.

Alarm group is output to "OUT0" to "OUT3".

For memory to be checked and detailed, Please refer to <u>9. Memory map (P.28)</u> <u>15.1 Alarm group signals (P.58)</u>

15.3 Alarms and countermeasures (P.59)

- (2) Turn ON "RESET".
- (3) "ALARM" turns OFF, "OUT0" to "OUT3" turn OFF. (The alarm is deactivated.)

#### [6] Stop

#### - Procedure -

- (1) During operation ("BUSY" is ON), turn OFF "EMG". (Stop command)
- (2) "ESTOP" turns ON.
- (3) "BUSY" turns OFF. (The actuator stops.)"SVRE" turns OFF.\* The actuator with lock is locked.
- (4) Turn ON "EMG".(The stop release command)
- (5) "ESTOP" turns OFF. "SVRE" turns ON.

\* The actuator with lock is unlocked.

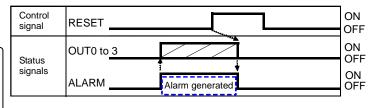

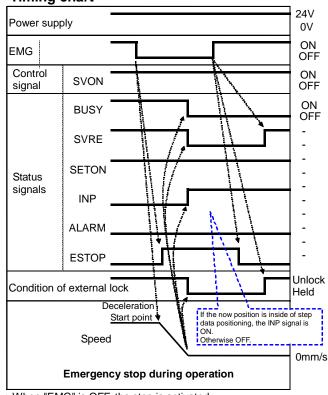

\* When "EMG" is OFF, the stop is activated.

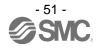

## - Timing chart -

#### [7] Area output

#### - Procedure -

Step data No.1 operation
(1) Input step data No. ("IN0" to "IN5")

# (2) Turn "DRIVE" ON. → Receive the step data no.1 (from "IN0" to "IN5").

- (3) "BUSY" turns ON.(The actuator starts the operation.)"INP" turns OFF.
  - \* After "BUSY" turns OFF, if the "DRIVE" is turned OFF, the step data No.1 ("OUT0" to "OUT5") will be output.
- (4) "AREA" of step data No.1 turns ON. (at 150mm from the origin point)
- (5) "BUSY" turns OFF. (The actuator stops.) "INP" turns ON.
- Step data No.2 operation(6) Input step data No. ("IN0" to "IN5")
- (7) Turn ON "DRIVE".  $\rightarrow$  Read step data No. 2 ("IN0" to "IN5")
- (8) "AREA" turns OFF.
  - "BUSY" turns ON. (The actuator starts the operation.)
  - "INP" turns OFF.
  - \* After "BUSY" turns OFF, if "DRIVE" turns OFF, the step data No.2 ("OUT0" to "OUT5") will be output.
- (9) "AREA" of step data No.2 turns ON. (at 170mm from the origin point)
- (10) "AREA" of step data No.2 turns OFF. (at 130mm from the origin point)

**Timing chart** 

(11) "BUSY" turns OFF. (The actuator stops.) "INP" turns ON.

#### The initial position: 50mm Operation of Step Data No.1: Position: 200mm AREA1 to AREA 2: 150 to 250mm Operation of Step Data No.2: Position: 100mm AREA 1 to AREA 2: 130 to 170mm ON IN0 to 5 OFF More than twice the communication cycle time Control signals \_ f DRIVE ON OUT0 to 5 OFF Don't care BUSY -Don't care Status signals -INP --AREA . Speed 0mm/s 150mm 50mm 200mm 100mm 170mm 130mm Operation of If the current position is within the In position range, the INP signal is ON. Otherwise, the signal is OFF Operation of Step Data No.1 Step Data No.2 If the current position is inside of 1, and 2 area scope for step data., the AREA signal is ON. Otherwise, the signal is OFF

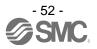

#### 13.3 Operation procedure for Operation by numerical instruction

E.g.) Input 50.00 [mm] to the position parameter of the specified step data and start the actuator.
 For parameters other than position which are numerically specified (speed, acceleration/deceleration), the values set for the specified step data are used.
 Before starting the operation by numerical instruction, make sure that the servo is on and returning to origin has completed.

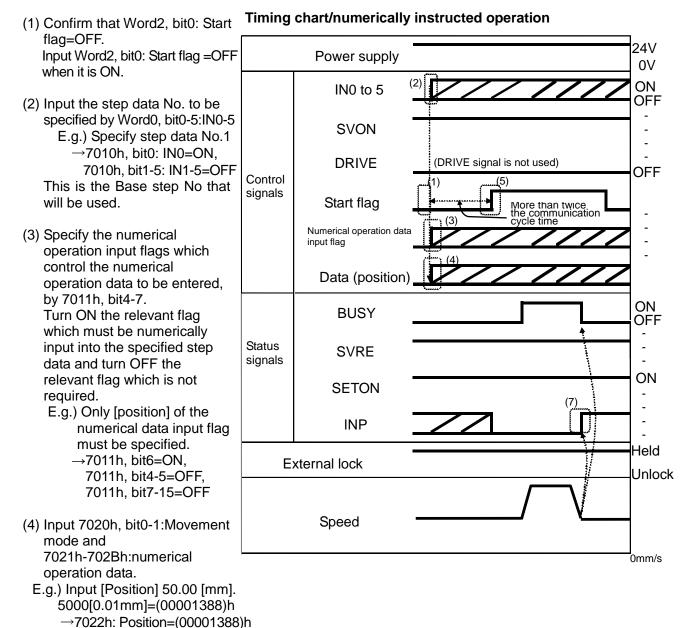

(5) Input the numerical operation data input flag bit and numerical operation data, and then, input 7012h, bit0: Start flag=ON.

The numerical operation data will be transmitted when the start flag is ON.

- (6) When the actuator starts operating, 6010h, bit8: BUSY=ON will be output. Then, input 7012h, bit0: Start flag=OFF.
- (7) When the actuator reached the target position, 6010h, bit11: INP=ON is output. (Refer to <u>"INP" section (P.29)</u> for signal ON conditions) When the actuator stops, 6010h, bit8: BUSY=OFF will be output. The completion of the actuator operation is validated when both 6010h, bit11: INP=ON and 6010h, bit8: BUSY=OFF are established.

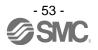

## 14. Options

#### 14.1 Actuator cable [5m or shorter]

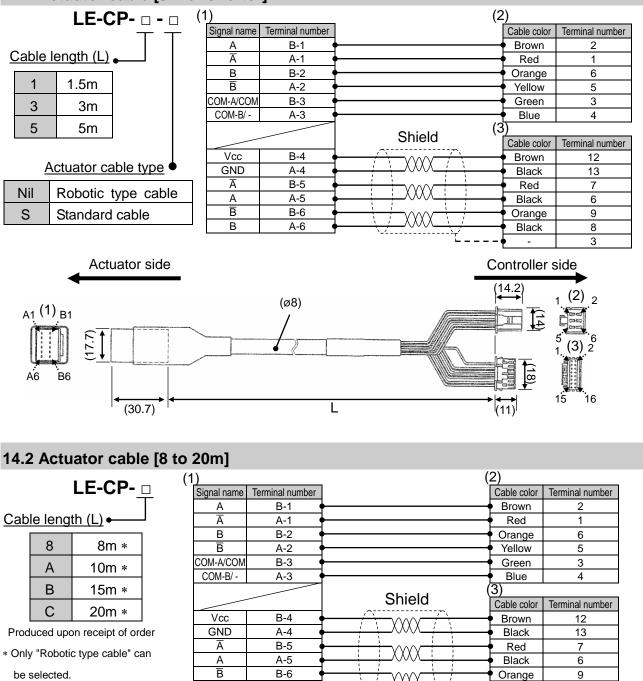

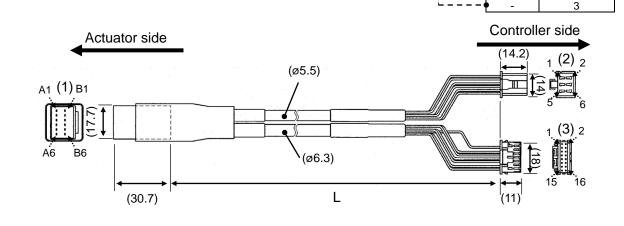

Black

8

A-6

В

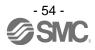

#### 14.3 Actuator cable for with lock [5m or less]

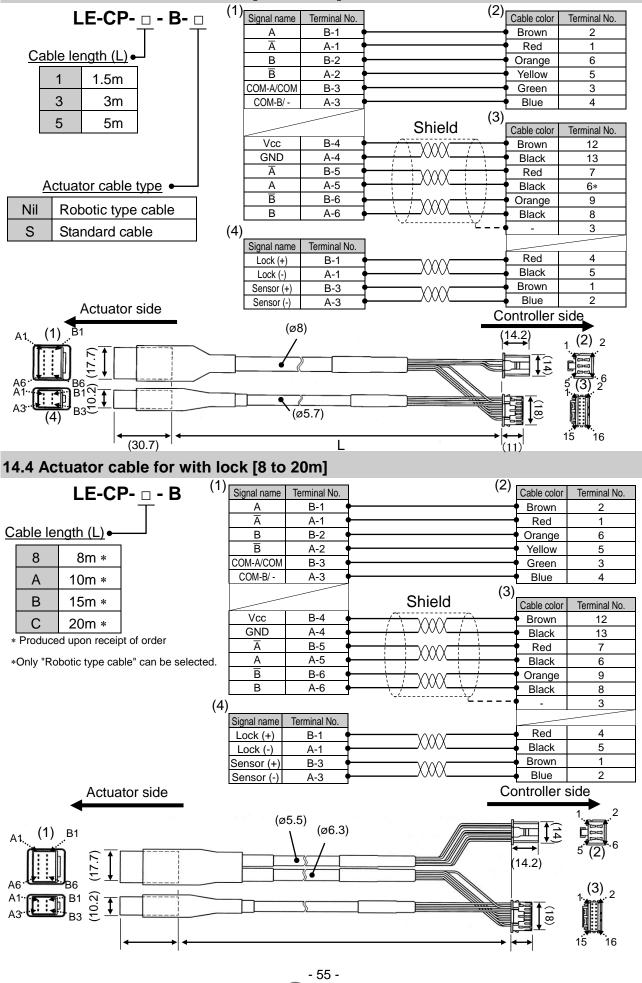

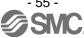

#### 14.5 Controller Set up kit

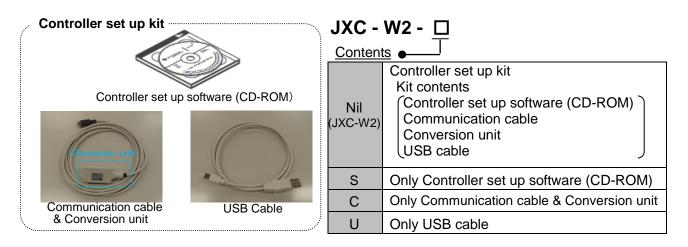

#### **Operating environment**

PC/AT converter with Windows®XP (32bit), Windows®7(32/64bit), Windows®8.1(32/64bit) with USB1.1 or USB2.0 port.

\* Windows®XP, Windows®7, Windows®8.1 are registered trademarks of Microsoft Corporation.

# ▲ Caution

The latest version of the controller setting software must be used.

Upgrade software can be downloaded from SMC website. http://www.smcworld.com/

#### 14.6 Power supply plug

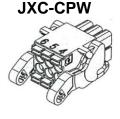

(1) C24V (2) M24V (3) EMG

|                 | Detail of Power supply plug |          |                  |                                                           |  |  |  |  |  |  |  |  |
|-----------------|-----------------------------|----------|------------------|-----------------------------------------------------------|--|--|--|--|--|--|--|--|
|                 | No.                         | Terminal | Function         | Functional explanation                                    |  |  |  |  |  |  |  |  |
| 654             | 1                           | C24V     | Power supply (+) | The positive control power.                               |  |  |  |  |  |  |  |  |
| 321             |                             |          |                  | The positive power for the                                |  |  |  |  |  |  |  |  |
| )C24V ④ 0V      | 2                           | M24V     | Motor power (+)  | actuator motor to be supplied                             |  |  |  |  |  |  |  |  |
| ) M24V (5) N.C. |                             |          |                  | via the controller.                                       |  |  |  |  |  |  |  |  |
| ) EMG 6 LK RLS  | 3                           | EMG      | Stop (+)         | The positive power for Stop signal                        |  |  |  |  |  |  |  |  |
|                 | 4                           | 0V       | Common power (-) | The negative common power for M24V, C24V, EMG and LK RLS. |  |  |  |  |  |  |  |  |
|                 | 5                           | -        | NC               |                                                           |  |  |  |  |  |  |  |  |
|                 | 6                           | LK RLS   | Unlocking (+)    | The positive power for lock release.                      |  |  |  |  |  |  |  |  |

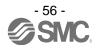

#### 14.7 Teaching box

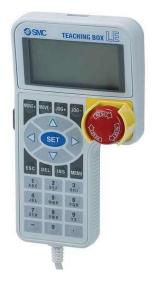

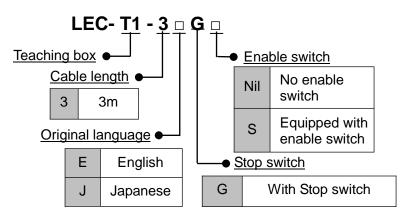

#### Conversion Cable

P5062-5 (Cable length: 0.3m)

\*This cable is necessary only when connecting the teaching box to the JXC controller

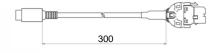

#### Dimensions

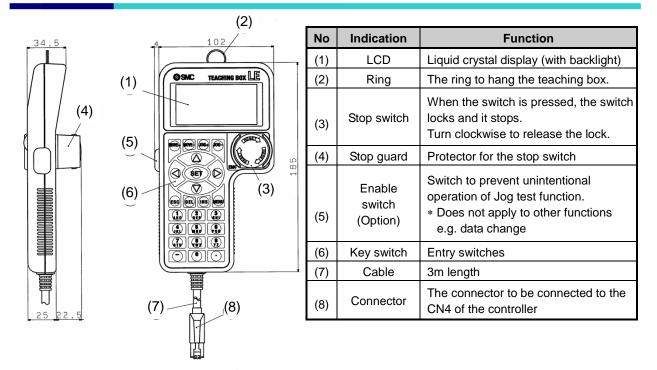

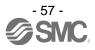

## **15. Alarm for Motor Control**

The details of the alarm for motor control can be checked using a PC (the controller setting software) or the teaching box.

\* Please refer to the manuals of the controller setting software or the teaching box for details of the alarms.

When an alarm is generated, deactivate the alarm after troubleshooting and correcting the error with reference to chapter <u>"15.3 Alarms and countermeasures" (P.59)</u>.

Alarms are divided into two types. One is an alarm group B to D which can be cleared by turning ON "RESET". The other is group E which cannot be cleared unless the power supply control (24 VDC) is turned OFF once.

#### 15.1 Alarm group signals

This product outputs a signal to establish which type of alarm has been generated. Alarms are classified into 5 groups. When an alarm is generated, it is output using "OUT0" to "OUT3". The table below shows the combination of alarm groups and remote IO signal output ("OUT0" to "OUT3").

|               | Signal |      |      |      |      |  |  |  |  |
|---------------|--------|------|------|------|------|--|--|--|--|
| Alarm group   | ALARM  | OUT0 | OUT1 | OUT2 | OUT3 |  |  |  |  |
| Alarm group B | ON     | OFF  | ON   | OFF  | OFF  |  |  |  |  |
| Alarm group C | ON     | OFF  | OFF  | ON   | OFF  |  |  |  |  |
| Alarm group D | ON     | OFF  | OFF  | OFF  | ON   |  |  |  |  |
| Alarm group E | ON     | OFF  | OFF  | OFF  | OFF  |  |  |  |  |

After generation of the alarm, SVRE or SETON are output according to the contents of the alarm as shown below.

|               | Signal    |           |                                                                         |  |
|---------------|-----------|-----------|-------------------------------------------------------------------------|--|
| Alarm group   | SVRE      | SETON     | How to restart                                                          |  |
| Alarm group B | No change | No change | Turn ON "RESET"                                                         |  |
| Alarm group C | No change | No change | Turn ON "RESET"                                                         |  |
| Alarm group D | OFF       | No change | Turn ON "RESET", then turn ON "SVON".                                   |  |
| Alarm group E | OFF       | OFF       | Power supply for control is turned OFF $\rightarrow$ Supply power again |  |

- Procedure to restart operation when alarm group D is generated -

Procedure 1: Alarm group D is generated → "SVRE" changes to OFF (Servo is OFF)

Procedure 2: Turn ON RESET  $\rightarrow$  (The alarm is cancelled)

 $\rightarrow$  After turning ON "SVON", "SVRE" turns ON (Servo is ON).

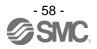

## 15.2 Alarms and countermeasures

| Name of the<br>controller<br>setting<br>software<br>(code) *1 | Teaching<br>box<br>description | Group | How to<br>deactivate | Alarm contents/Countermeasure                                                                                                    |  |
|---------------------------------------------------------------|--------------------------------|-------|----------------------|----------------------------------------------------------------------------------------------------|--|
| Drive data<br>value is<br>wrong<br>(01-048)                   | Step<br>data<br>ALM1           | В     | RESET                | <condition>The step data is incorrect for the following conditions<br/>(Settable range)<br/>(1) Area1 <area2<br>(If both Area1 and Area2 is 0, the alarm will not be activated.)<br/>(2) Trigger LV ≤ Pushing force<br/>(3) Minimum speed of actuator ≤ Pushing speed ≤ Speed<br/>(4) Pushing speed ≤ Maximum pushing speed of actuator<br/>(5) Pushing force ≤ Minimum pushing force of actuator<br/>(6) Basic parameter "Maximum pushing force" ≥Minimum pushing force of<br/>the actuator<br/>(7) Basic parameters "Max pushing force" ≥ Threshold<br/><countermeasure> Modify the step data and basic parameters setting<br/>Please refer to the manual or the catalogue of the actuator for the<br/>max/min pushing force/speed for the actuator.</countermeasure></area2<br></condition> |  |
| Parameter<br>value is<br>wrong<br>(01-049)                    | Parame<br>ter<br>ALM           | В     | RESET                | <contents> The basic parameter is not correct for the following condition:<br/>(Settable range)<br/>(1) Stroke(-) &lt; Stroke (+)<br/>(2) W-Area 1 &lt; W-Area 2<br/>(* If both W-Area1 and W-Area2 is 0, the alarm will not be activated.)<br/>(3) Maximum pushing force &lt; Maximum pushing force of actuator<br/><countermeasure> Modify the basic parameter setting.<br/>Caution<br/>Please refer to the manual or the catalogue of the actuator for the<br/>maximum pushing force for the actuator.</countermeasure></contents>                                                                                                    |  |
| Set step<br>data is not<br>registered<br>on list.<br>(01-051) | Step<br>data<br>ALM2           | В     | RESET                | <contents> For an operation for a specific step data no., the requested<br/>number of the step data is not registered. (When operation is commanded<br/>through PLC, this alarm will be generated depending on the signal interval<br/>and the holding time of signals) &lt; Countermeasure &gt; (1) Make sure that the "Movement MOD" in the step data is not "Blank</contents>                                                                                                    |  |
| Set stroke<br>is outside<br>the stroke<br>limit.<br>(01-052)  | Stroke<br>limit                | В     | RESET                | <contents> The actuator goes outside the stroke limit specified by the basic parameters, "Stroke (+)" and "Stroke (-)" if it performs the requested operation. (Including JOG operation after return to origin) <countermeasure> Make sure that the basic parameters, "Stroke (+)" and "Stroke (-)" are consistent with the distance of actuator movement specified in the step data. If the operation method of step data is "relative coordinated movement", note the location where the operation starts and the distance traveled. If the location is out of the stroke range when the power is supplied, this alarm is generated. Move the table within stroke range, and supply power.</countermeasure></contents>                                                                       |  |

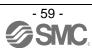

| Alarm<br>_Comment<br>_058<br>(01-058)                                                             | ЗА             | В | RESET | <content> This alarm occurs when the following parameter is outside of the settable range during the numerical instruction operation. (Settable range) (1) Area1 &lt; Area2 (If both Area1 and Area2 is 0, the alarm will not be activated.) (2) Trigger LV ≤ Pushing force (3) Minimum speed of actuator ≤ Pushing speed ≤ Speed (4) Pushing speed ≤ Maximum pushing speed of actuator (5) Pushing force ≤ Minimum pushing force of actuator (6) Basic parameter "Maximum pushing force" ≥ Minimum pushing force of the actuator (7) Basic parameters "Max pushing force" ≥ Switch point</content>                                                                                                    |
|---------------------------------------------------------------------------------------------------|----------------|---|-------|----------------------------------------------------------------------------------------------------|
| Alarm<br>_Comment<br>_061<br>(01-061)                                                             | 3D             | В | RESET | <content> This alarm occurs when specifying step data based on<br/>the unregistered No. of the step data or when the numbers of the<br/>Movement MOD specify outside of range during numerical<br/>instruction operation. (When operation is commanded through<br/>PLC, this alarm will be generated depending on the signal interval<br/>and the holding time of signals) <b>Countermeasures&gt;</b> (1) Make sure that the "Movement MOD" in the step data is not<br/>"Blank (Disabled)" and that numbers [1(ABS)] or [2(INC)] are<br/>input in the numerical instruction operation. (2) Set the interval time between signals to more than twice the<br/>communication cycle time, when signals are to be continuously<br/>input, because PLC processing delays and controller scanning</content> |
|                                                                                                   |                |   |       | delays can occur.<br><u>Refer to 13.2[2] Positioning (P.49)</u>                                                                                                    |
| Alarm<br>_Comment<br>_062<br>(01-062)                                                             | 3E             | В | RESET | <content> The actuator goes outside the stroke limit specified by the basic parameters, "Stroke (+)" and "Stroke (-)" if it performs the requested operation during numerical instruction operation. <countermeasure> Make sure the basic parameters, "Stroke (+)" and "Stroke (-)" are consistent with the distance of actuator movement specified in the step data.          If the operation method of step data is "relative coordinated movement", note the location where the operation starts and the distance traveled.    If the location is out of the stroke range when the power is supplied, this alarm is generated. Move the table within stroke range, and supply power.</countermeasure></content>                                                                                  |
| Reacting<br>force is<br>outside limit<br>when<br>pushing.<br>Position is<br>unstable.<br>(01-096) | Pushing<br>ALM | С | RESET | Contents> In the pushing operation, the actuator is pushed back from the pushing operation origin position. Countermeasure> Increase the distance from the pushing operation origin position to the object being pushed. Or, increase the pushing force.                                                                                                    |

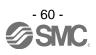

| Return to<br>ORIG did<br>not<br>complete in<br>the set<br>time.<br>(01-097) | ORIG<br>ALM         | С    | RESET         | <contents> Return to origin is not cor<br/><countermeasure> Make sure there a<br/>the actuator movement.</countermeasure></contents>                                                                                                    | -                                                                                                    |
|-----------------------------------------------------------------------------|---------------------|------|---------------|----------------------------------------------------------------------------------------------------|----------------------------------------------------------------------------------------------------|
| Drive is ON<br>when<br>SVRE is<br>OFF<br>(01-098)                           | Servo<br>OFF<br>ALM | С    | RESET         | <contents> While the servo motor is<br/>positioning operation, pushing operation<br/><countermeasure> Modify the setting<br/>requested while the servo motor is Official setting<br/>requested while the servo motor is Official setting</countermeasure></contents>                                                                                                    | on or JOG operation is requested.                                                                                                    |
| Drive is ON<br>when<br>SETON is<br>OFF<br>(01-099)                          | Drive<br>ALM        | С    | RESET         | <contents> A positioning operation of<br/>before the return to origin position is of<br/><countermeasure> Modify the setting<br/>requested after the return to origin position</countermeasure></contents>                                                                                                    | so that these operations will be                                                                                                    |
|                                                                             |                     |      |               | <contents> Alarm is generated when<br/>1, 2 shown below.<br/>Return to origin</contents>                                                                                                    | return parameter has the conditions                                                                                                    |
| Did not                                                                     |                     |      |               | Return to origin mode                                                                                                    | ORIG sensor                                                                                                    |
| detect                                                                      |                     |      |               | 1 Pushing origin operation [Stop]                                                                                                    | •Sensor N.O type [N.O]                                                                                                    |
| sensor<br>when<br>returning to<br>ORIG.<br>(01-103)                         | ORIG<br>Sens<br>ALM | ns C | RESET         | 2 Limit switch origin [Sensor]                                                                                                    | •The origin sensor is not<br>effective. [Disabled]<br>or<br>•Sensor N.O type [N.O]                                                                                                    |
| (01 100)                                                                    |                     |      |               | <ul> <li>* Alarm is generated with the condition<br/>mounted to the actuator.</li> <li><countermeasure> Check the sensor</countermeasure></li> </ul>                                                                                                    | ns above when the sensor is not                                                                                                    |
| Speed<br>exceeded<br>set value<br>(01-144)                                  | Over<br>speed       | D    | RESET<br>SVON | to origin parameter.<br><contents> The motor speed exceed<br/>force, etc.<br/><countermeasure> Make improvement<br/>exceed the maximum speed of the action<br/>Please refer to the manual or the car<br/>maximum speed of the actuator.</countermeasure></contents>                                                                                                    | nts so that the motor speed will not<br>tuator.<br>ution                                                                                                    |
| Motor<br>power<br>supply<br>voltage is<br>outside set<br>range.<br>(01-145) | Over<br>motorVol    | D    | RESET<br>SVON | <contents> The motor power supply<br/>[SVON]. <countermeasure> Make sure that the<br/>power (M24V) of the controller is with If the power supply is "inrush-curren<br/>cause an alarm during acceleration/ <contents> The alarm may be cause<br/>on the method of operation of the actuator. <countermeasure> Make sure that the<br/>specifications. Cau Please refer to the manual or the cau method of operation of the actuator.</countermeasure></contents></countermeasure></contents> | e voltage supplied to the motor<br>in specification.<br>ution<br>t control type", a voltage drop may<br>deceleration.<br>d by regenerative power depending<br>uator.<br>the operating conditions are within the<br>ution |

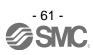

| Controller<br>temperatur<br>e exceeded<br>set range.                                        | Over<br>Temp             | D | RESET<br>SVON                                                      | <details> The temperature around the power element of the controller is<br/>too high.<br/><countermeasures> Make improvements so that the temperature around<br/>the controller is kept appropriate.</countermeasures></details>                                                                                                    |  |
|---------------------------------------------------------------------------------------------|--------------------------|---|--------------------------------------------------------------------|----------------------------------------------------------------------------------------------------|--|
| (01-146)<br>Controller<br>supply<br>voltage is<br>outside set                               | Over<br>CrtlVol          | D | RESET                                                              | Contents> The control power supply voltage within the controller is outside the set range. Countermeasure> Make sure that the voltage supplied to the control power (C24V) of the controller is appropriate.           Caution           If a single power supply is used for both the control power and the motor power, or the power supply is "inrush-current control type", a power voltage drop may be caused due to a voltage drop during acceleration.                                                          |  |
| (01-147)                                                                                    | Chivor                   |   | SVON                                                               | <contents> The alarm may be caused by regenerative power depending on<br/>the method of operation of the actuator. <countermeasure> Make sure that the operating conditions are within the<br/>specifications.           Caution           Please refer to the manual or the catalogue of the actuator for the<br/>method of operation of the actuator.</countermeasure></contents>                                                                                                    |  |
| Current<br>limit is<br>exceeded<br>(01-148)                                                 | Over<br>load             | D | RESET<br>SVON                                                      | <contents> The output current accumulated value exceeds the specified value. <countermeasure> Make sure there are no obstructions that interfere with the actuator movement. Also, make sure that the load, speed, acceleration and deceleration are within the range of the actuator.</countermeasure></contents>                                                                                                    |  |
| The target<br>position<br>was not<br>reached<br>within the<br>set time<br>limit<br>(01-149) | Posn<br>failed<br>ALM    | D | RESET<br>SVON                                                      | <content> Failed to reach the set position within the set time limit.</content>                                                                                                    |  |
| Communic<br>ation error.<br>(01-150)                                                        | Ctrl<br>Comm<br>ALM      | D | RESET<br>SVON                                                      | <contents> The connection with the higher-level devices (such as the PC and teaching box) is disconnected. <contents> The connection with the higher-level devices (such as the PC and teaching box) is disconnected. In case of the communication failure of PC or teaching box, resetting of alarm by PC or teaching box is possible after connecting again.</contents></contents>                                                                                                    |  |
| Encoder<br>error<br>(01-192)                                                                | Encoder<br>ALM           | E | Turn OFF<br>and ON<br>the power<br>supply for<br>the<br>controller | <contents> Abnormality in communication with the encoder.<br/><countermeasure> Check the connection of the actuator cable.</countermeasure></contents>                                                                                                    |  |
| Unable to<br>find motor<br>phase in<br>set time.<br>(01-193)                                | Polarity<br>not<br>found | Е | Turn OFF<br>and ON<br>the power<br>supply for<br>the<br>controller | <contents> Unable to find the motor phase within the set time.<br/>(When the servo motor is turned ON ("SVON" turns ON) for the first time<br/>after the power is applied, the actuator needs to move a little to find the<br/>motor phase. However, if this actuator movement is prevented, this alarm<br/>will be activated.)<br/><countermeasure> Make sure there are no obstructions that interfere with the<br/>actuator movement and then turn ON the servo motor ("SVON" turns ON).</countermeasure></contents> |  |

| Output<br>current                             |                  |                                                 | Turn OFF<br>and ON                                                                                                    | <contents> The output current of the power circuit is abnormally high.</contents>                                                                                                    |                                                            |                                                                                                    |
|-----------------------------------------------|------------------|-------------------------------------------------|----------------------------------------------------------------------------------------------------|----------------------------------------------------------------------------------------------------|------------------------------------------------------------|----------------------------------------------------------------------------------------------------|
| limit is<br>exceeded<br>set value<br>(01-194) | Over<br>current  | E                                               | the power<br>supply for<br>the<br>controller                                                                                                    | <countermeasure> Make sure that there are no short circuits of actuator cables, connectors, etc.<br/>In addition, make sure that the actuator is compatible with the controller.</countermeasure>                                                                                                    |                                                            |                                                                                                    |
|                                               |                  |                                                 | Turn OFF<br>and ON                                                                                                    | <contents> An abnormality is detected by the current sensor that is checked when the controller is reset.</contents>                                                                                                    |                                                            |                                                                                                    |
| I sens ALM<br>(1-195)                         | I sens<br>ALM    | E                                               | the power<br>supply for<br>the<br>controller                                                                                                    | <countermeasure> Make sure that the electric actuator conforms to the controller. When a command to turn on servo is given, check if LK RLS is energized by installing the electric actuator vertically in order to check if the motor is driven by an external force.Even after this measure, if the alarm regenerates when the power is reapplied, please contact SMC.</countermeasure> |                                                            |                                                                                                    |
| Error                                         |                  |                                                 |                                                                                                    | and O                                                                                                    | Turn OFF<br>and ON                                         | <contents> An overflow of the position error counter inside of the controller has occurred.</contents> |
| overflowed<br>(01-196)                        |                  | E                                               | the power<br>supply for<br>the<br>controller                                                                                                    | <countermeasure> Make sure there are no obstructions that interfere with<br/>the actuator movement. Also, make sure that the load, speed, acceleration<br/>and deceleration are within the range of the actuator.</countermeasure>                                                                                                    |                                                            |                                                                                                    |
| Memory<br>Abnormality                         |                  |                                                 |                                                                                                    | Turn OFF<br>and ON                                                                                                    | <contents> An error of the EEPROM has occurred.</contents> |                                                                                                    |
| has<br>occurred<br>(01-197)                   | Memory<br>ALM    | E                                               | the power<br>supply for<br>the<br>controller                                                                                                    | <countermeasure> Please contact SMC. (The write limit of the EEPROM is roughly 100,000 times)</countermeasure>                                                                                                    |                                                            |                                                                                                    |
| CPU error CPU                                 | E                | E Turn OFF<br>and ON<br>the power<br>supply for | <contents> The CPU is not operating normally.<br/>(It is possible that the CPU or surrounding circuits has failed, or the CPU is<br/>malfunctioning due to electrical noise).</contents> |                                                                                                    |                                                            |                                                                                                    |
| (01 100)                                      | (01-198) failure |                                                 | the<br>controller                                                                                                    | <countermeasure> If the alarm cannot be deactivated even after the power is reapplied, please contact SMC.</countermeasure>                                                                                                    |                                                            |                                                                                                    |

\*1 When alarm is generated, 3-digit numbers after [-] in this table [(code)] are stored to [Alarm code] of 6030h (1-4) in the input area of the memory map. The numbers of the alarm code indicated in this table are expressed as decimal numbers.

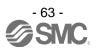

## 16. Precautions for wiring and cable

#### **A**Warning

(1) Adjusting, mounting or wiring change should never be done before shutting OFF the power supply to the product.

Electric shock, malfunction and damage can result.

- (2) Do not disassemble the cable. Use only specified cables.
- (3) Do not connect or disconnect the cable or connector with the power on.

#### 

- (1) Wire the connector securely. Do not apply any voltage to the terminals other than those specified in the Operation Manual.
- (2) Wire the connector securely. Check for correct connector wiring and polarity.
- (3) Take appropriate measures against noise.
   Noise in a signal line may cause malfunction.
   As a countermeasure, high voltage and low voltage cables should be separated, and keep wiring lengths short, etc.
- (4) Do not route wires or cables together with power or high voltage cables. The product may malfunction due to interference and surge voltages. Route the wires of the product separately from power or high voltage cables.
- (5) Take care that actuator movement does not damage cables.
- (6) Operate with cables secured. Avoid bending cables at sharp angles where they enter the product.
- (7) Avoid twisting, folding, rotating or applying an external force to the cable. Also avoid operating at sharp angles.

Risk of electric shock, broken wires, contact failure and loss of control of the product can occur.

(8) Fix the motor cable protruding from the product in place before using. The motor cable is not robotic type cable and can be damaged when moved. Do not place Part A in the diagram below in a flexible cable duct.

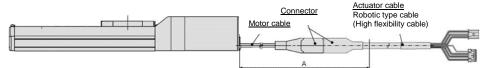

(9) Select "Robotic type cables" when deflecting actuator-cables repeatedly. Do not put cables into a flexible moving tube with a radius smaller than the specified value (minimum 50mm). Risk of electric shock, wire damage, contact failure and loss of control of the product can occur if "Standard cables" are used in case of inflecting the cables repeatedly.

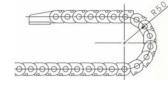

#### (10) Confirm proper wiring of the product.

Insulation failure (interference with another circuit, poor insulation between terminals etc.) could introduce excessive voltage or current to the controller or its peripheral devices and damage them.

(11) The Speed/pushing force may vary, depending on the cable length, load and mounting conditions etc.

If the cable length exceeds 5m, the speed/pushing force will be reduced 10% per 5 m maximum. (If cable length is 15m, 20% reduction maximum.)

## Transport

**A**Caution

(1) Do not carry or swing the product by the motor or the cable.

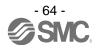

## **17. Electric Actuators/Common Precautions**

#### 17.1 Design and selection

#### **A**Warning

(1) Read the Operation Manual before using the product.

Handling or usage/operation other than that specified in the Operation Manual may lead to breakage and product failure.

Any damage attributed to use beyond the specifications is not guaranteed.

(2) There is a possibility of dangerous sudden action by the product if sliding parts of machinery are twisted due to external forces etc.

In such cases, human injury may occur, such as catching hands or feet in the machinery, or damage to the machinery itself may occur. The machinery should be designed to avoid such dangers.

- (3) A protective cover is recommended to minimize the risk of personal injury. If a driven object and moving parts of the product are in close proximity, personal injury may occur. Design the system to avoid contact with the human body.
- (4) Securely tighten all stationary parts and connected parts so that they will not become loose. When the product operates with high frequency or is installed where there is a lot of vibration, ensure that all parts remain secure.
- (5) Consider a possible loss of power source. Take measures to prevent injury and equipment damage in the case of a power supply failure.
- (6) Consider the behavior of an emergency stop of the whole system. Design the system so that human injury and/or damage to machinery and equipment will not be caused, when it is stopped by a safety device for abnormal conditions such as a power outage or a manual emergency stop of the whole system.
- (7) Consider the action when operation is restarted after an emergency stop or abnormal stop of the whole system.

Design the system so that human injury or equipment damage will not occur upon restart of operation of the whole system.

(8) Disassembly and modification is prohibited.

Do not disassemble the product or make any modifications, including additional machining. This may cause human injury and/or an accident.

(9) Do not use the stop signal, "EMG" of the controller and stop switch on the teaching box as the emergency stop for the system.

The stop signal, "EMG" of the controller and the stop switch on the teaching box are for decelerating and stopping the actuator. Design the system with an emergency stop circuit which is applied to the relevant safety standard separately.

(10) When using for vertical applications, it is necessary to build in a safety device. The rod may fall due to the weight of the work.

The safety device should not interfere with normal operation of the machine.

## **A**Caution

(1) Use the product for the maximum usable stroke.

The product will be damaged if it is used with a stroke exceeding the maximum stroke. Refer to the specifications of the product.

(2) When the product repeatedly cycles with partial strokes, operate it at a full stroke at least once a day or every 1,000 strokes. Otherwise, lubrication can be lost.

Otherwise, lubrication can be lost.

(3) Do not use the product in applications where excessive external force or impact force is applied to it.

The product can be damaged. Components, including the motor, are manufactured to precise tolerances, so the slight test deformation may cause faulty operation or seizure.

(4) Return to origin cannot be carried out during operating. This function cannot be carried out during positioning operation or pushing operation.

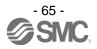

(5) Refer to a common auto switch (Best Pneumatics No 2), when an auto switch is built and used within the system.

#### 17.2 Mounting

### **A**Warning

- (1) Install and operate the product only after reading the Operation Manual carefully and understanding its contents.
- Keep the manual in a safe place for future reference.
- (2) Tighten threads with the proper tightening torque. Tighten the screws to the recommended torque for mounting the product.
- (3) Do not make any alterations to this product. Alterations made to this product may lead to a loss of durability and damage to the product, which can lead to human injury and damage to other equipment and machinery.
- (4) When using an external guide, the guide axis should be parallel to the actuator axis. There will be damage/excessive wear on the lead screw if the external guide is not parallel.
- (5) When an external guide is used, connect the moving parts of the actuator and the load in such a way that there is no interference at any point within the stroke. Do not scratch or dent the sliding parts of the actuator tube or piston rod etc., by striking them with other objects. Components are manufactured to precise tolerances, so the slightest deformation may cause faulty operation.
- (6) Prevent the seizure of rotating parts (pins, etc.) by applying lubricating grease.
- (7) Do not use the product before verifying that the equipment can operate properly. After mounting or repair, connect the power supply to the product and perform appropriate functional inspections to check it is mounted properly.

#### (8) Cantilever

When the actuator is operated at high speeds while it is fixed at one end and free at the other end (flange type, foot type, double clevis type, direct mount type), a bending moment may act on the actuator due to vibration generated at the stroke end, which can damage the actuator. In such a case, install a support bracket to suppress the vibration of the actuator body or reduce the speed so that the actuator does not vibrate. Use a support bracket also when moving the actuator body or when a long stroke actuator is mounted horizontally and fixed at one end.

# (9) When mounting the actuator or attaching to the work piece, do not apply strong impact or large moment.

If an external force over the allowable moment is applied, it may cause looseness in the guide unit, an increase in sliding resistance or other problems.

#### (10) Ensure sufficient space for maintenance activities.

Allow sufficient space for maintenance and inspection.

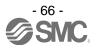

## 17.3. Handling Precautions

### **A**Warning

(1) Do not touch the motor while in operation.

The surface temperature of the motor can increase to approx. 90°C to 100°C due to operating conditions. Energizing alone may also cause this temperature increase. Do not touch the motor when in operation as it may cause burns.

- (2) If abnormal heating, smoking or fire, etc., occurs in the product, immediately shut OFF the power supply.
- (3) Immediately stop operation if abnormal operation noise or vibration occurs. If abnormal operation noise or vibration occurs, the product may have been mounted incorrectly. Unless operation of the product is stopped for inspection, the product can be seriously damaged.
- (4) Never touch the rotating part of the motor or moving part of the actuator while in operation.
- (5) When installing, adjusting, inspecting or performing maintenance on the product, controller and related equipment, shut OFF the power supply to each of them. Then, lock it so that no one other than the person can turn the power on, or implement measures such as a safety plug.
- (6) In the case of the actuator with a servo motor (24VDC), the "motor phase detection step" is done by turning ON "SVON" just after the controller power is turned ON. The "motor phase detection step" moves the table/rod for the distance of one screw-lead maximum. (The motor rotates in the reverse direction if the table hits an obstacle such as the end stop damper.) Take the "motor phase detection step" into consideration for the installation and operation of this actuator.

## 

(1) Keep the controller and actuator combination as delivered for use.

The product parameters are set before shipment. If the controller is combined with a different actuator, failure can result.

- (2) Check the product for the following points before operation.
  - a) Damage to power supply line and signal line
  - b) Looseness of the connector to the power and signal lines
  - c) Looseness of the actuator/cylinder and controller/driver mounting
  - d) Abnormal operation
  - e) Emergency stop of the whole system
- (3) When more than one person is performing work, decide on the procedures, signals, measures for emergency and how to start the operation after the measures taken. Also, designate a person to supervise work other than those performing work.
- (4) Actual speed of the product will be changed by the workload. Before selecting a product, check the catalog for the instructions regarding selection and specifications.
- (5) Do not apply a load, impact or resistance, in addition to a transferred load during the "Return to Origin" operation.

When performing return to origin by pushing force, additional force will cause displacement of the origin position since it is based on detected motor torque.

- (6) Do not remove the name plate.
- (7) An operation test should be carried out using a low speed. Start operation using the predefined speed after confirming there are no problems.

## [Grounding]

**Warning** 

- (1) Provide a good earth connection to the actuator.
- (2) The earth should be a dedicated earth connection. Class D dedicated grounding should be used. (Ground resistance  $100\Omega$  or less)
- (3) The earth cable length should be as short as possible.

## [Unpacking]

#### 

- (1) Check that the received product is as ordered.
  - If a different product is installed, other than that ordered, injury or damage can result.

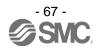

#### **17.4 Operating environment**

#### **A**Warning

- (1) Avoid use in the following environments.
  - 1. Locations where a large amount of dust and cutting chips are airborne.
  - 2. Locations where the ambient temperature is outside the range of the temperature specification (refer to specifications).
  - 3. Locations where the ambient humidity is outside the range of the humidity specification (refer to specifications).
  - 4. Locations where corrosive gas, flammable gas, seawater, water and steam are present.
  - 5. Locations where strong magnetic or electric fields are generated.
  - 6. Locations where direct vibration or impact is applied to the product.
  - 7. Areas that are dusty, or are exposed to splashes of water and oil drops.
  - 8. Areas exposed to direct sunlight (ultraviolet rays).
  - 9. Environment at an altitude of 1000 meters or higher Heat dissipation and withstand voltage will decrease.

Contact your SMC representative for details.

(2) Do not use in an environment where the product is directly exposed to liquid, such as cutting oils.

If cutting oils, coolant or oil mist contaminates the product, failure or increased sliding resistance can result.

- (3) Install a protective cover when the product is used in an environment directly exposed to foreign matter such as dust, cutting chips and spatter. Play or increased sliding resistance can result.
- (4) Shade the sunlight in the place where the product is applied with direct sunshine.
- (5) Shield the product if there is a heat source nearby.

When there is a heat source surrounding the product, the radiated heat from the heat source can increase the temperature of the product beyond the operating temperature range. Protect it with a cover, etc.

(6) Grease oil can be reduced due to the external environment and operating conditions. The lubrication performance may deteriorate and shorten the life of the product.

## [Storage]

- (1) Do not store the product with direct contact to rain or water drops. Do not store the product where it is exposed to harmful gases or liquid.
- (2) Store in an area that is shaded from direct sunlight and has a temperature and humidity within the specified range (-10°C to 60°C and up to 85%. No condensation or freezing.)
- (3) Do not apply vibration and impact to the product during storage.

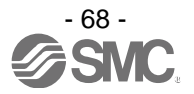

#### **17.5 Maintenance Precautions**

#### 

- (1) Do not disassemble or repair the product. Fire or electric shock can result.
- (2) Before modifying or checking the wiring, the voltage should be checked with a tester 5 minutes after the power supply is turned OFF. Electric shock can result.

## 

(1) Maintenance should be performed according to the procedure indicated in the Operating Manual.

Incorrect handling can cause injury, damage or malfunction of equipment and machinery.

(2) Removal of product

When equipment is serviced, first confirm that measures are in place to prevent dropping of work pieces and run-away of equipment, etc, then cut the power supply to the system. When machinery is restarted, check that operation is normal with actuators in the proper positions.

## [Lubrication]

#### 

(1) The product has been lubricated for life at the manufacturer's and does not require lubrication in service.

Contact SMC if lubrication is to be applied.

#### 17.6 Precautions for actuator with lock

#### **A**Warning

- (1) Do not use the lock as a safety lock or a control that requires a locking force. The lock used for the product with a lock is designed to prevent dropping of work pieces.
- (2) For vertical mounting, use the product with a lock. If the product is not equipped with a lock, the product will move and drop the work piece when the power is removed. If the actuator with lock is not used, preventive measures should be taken in the design of the equipment.
- (3) "Measures against drops" means preventing a work piece from dropping due to its weight when the product operation is stopped and the power supply is turned OFF.
- (4) Do not apply an impact load or strong vibration while the lock is activated.

If an external impact load or strong vibration is applied to the product, the lock will lose its holding force and damage to the sliding part of the lock or reduced lifetime can result. The same situations will happen when the lock slips due to a force over the thrust of the product, as this accelerates the wear to the lock.

- (5) Do not apply liquid or oil and grease to the lock or its surrounding. If liquid or oil and grease is applied to the sliding part of the lock, its holding force will reduce significantly.
- (6) Take measures against drops and check that safety is assured before mounting, adjustment and inspection of the product.

If the lock is released with the product mounted vertically, a work piece can drop due to its weight.

(7) When the actuator is operated manually (when "SVRE" signal is OFF), supply 24VDC to the [LK RLS] terminal of the power supply connector. If the product is operated without releasing the lock, wear of the lock sliding surface will be accelerated, causing a reduction in the holding force and the life of the locking mechanism.

(8) Do not supply 24VDC power supply constantly to the [LK RLS]. Only supply 24VDC power supply to the [LK RLS (Lock release)] terminal during normal operation. If power is supplied to the [LK RLS] terminal continuously, the lock will be released, and workpieces may be dropped at stop (EMG).

For details of wiring please refer to the operation manual for the controller (JXC series).

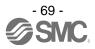

## **18. Controller and Peripheral Devices/Specific Product Precautions**

#### 18.1 Design and selection

#### **A**Warning

#### (1) Use the specified voltage.

Otherwise, malfunction and damage to the controller may result.

If the applied voltage is lower than the specified voltage, it is possible that the load cannot be moved due to an internal voltage drop. Check the operating voltage before use.

- (2) Do not operate beyond the specifications. Fire, malfunction or actuator damage can result. Check the specifications before use.
- (3) Install an emergency stop circuit. Install an emergency stop outside of the enclosure so that it can stop the system operation immediately and intercept the power supply.
- (4) In order to prevent danger and damage due to the breakdown and the malfunction of this product, which may occur at a certain probability, a backup system should be established in advance by giving a multiple-layered structure or a fail-safe design to the equipment, etc.
- (5) If fire or personal injury is expected due to abnormal heat generation, ignition, smoking of the product, etc., cut OFF the power supply for this product and the system immediately.
- (6) The upper limit of writing cycle to EEPROM of the JXCE1 controller is 100,000 cycles. If the upper limit of writing cycle is exceeded, the writing will not be performed correctly.

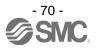

#### **18.2 Handling Precautions**

#### **Warning**

- (1) The inside of the controller and its connector should not be touched. It may cause an electric shock or damage to the controller.
- (2) Do not perform operation or setting of this equipment with wet hands. It may cause an electric shock.
- (3) A product that is damaged or missing any components should not be used. Electric shock, fire, and injury can result.
- (4) Use only the specified combination of controller and electric actuator. It may cause damage to the controller or the actuator.
- (5) Be careful not to be caught or hit by the workpiece while the actuator is moving. It may cause an injury.
- (6) Do not connect the power supply to the product until it is confirmed that the workpiece movement area is safe.

The movement of the workpiece may cause an accident.

- (7) Do not touch the product when it is energized and for some time after power has been disconnected, as it can be very hot. It may cause burns due to the high temperature.
- (8) Check for voltage using a tester at least 5 minutes after power-OFF when performing installation, wiring and maintenance. Electric shock, fire, and injury can result.
- (9) Do not use the product in an area where it could be exposed to dust, metallic powder, machining chips, or splashes of water, oil or chemicals. A failure or malfunction can result.
- (10) Do not use the product in an area where a magnetic field is generated. It will cause failure or malfunction.
- (11) Do not install the product in an environment where flammable gas, explosive or corrosive gas, liquids or other substances are present. It could lead to fire, explosion and corrosion.
- (12) Avoid radiant heat from large heat sources such as direct sunlight or hot furnaces. It will cause failure of the controller or its peripheral devices.
- (13) Do not use the product in an environment subjected to cyclic temperature changes. It will cause failure of the controller or its peripheral devices.
- (14) Do not use in a location where surges are generated. When there are units that generate a large amount of surge around the product (for example solenoid type lifters, high frequency induction furnaces, motors, etc.), this may cause deterioration or damage to the product's internal circuit. Avoid surge generation and crossed lines.
- (15) Do not install the product in an environment subjected to vibration and impact. It will cause failure or malfunction.
- (16) If this product is used in conjunction with a relay or solenoid valve, use a type with a surge absorbing element built-in.

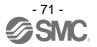

#### **18.3 Mounting**

- (1) The controller and its peripheral devices should be installed on a fire-proof material. Direct installation on or near a flammable material may cause fire.
- (2) Do not install this product in a location subject to vibration and impact. A failure and malfunction can result.
- (3) Take measures so that the operating temperature of this controller and its peripheral devices are within the range of the specifications. Also, this controller should be installed with at least 50mm space between each side of it and other structures or components.

It may cause a malfunction of the controller and its peripheral devices and a fire.

- (4) Do not mount the controller and its peripheral devices near a large electromagnetic contactor or no-fuse breaker which generates vibration on the same panel. Mount them on different panels, or keep the controller and its peripheral devices away from such a vibration source.
- (5) The controller and its peripheral devices should be installed on a flat surface. If the mounting surface is distorted or not flat, excessive force may be applied to the housing, etc. causing malfunction.

#### 18.4 Wiring

#### 

(1) Do not damage the cable or apply a heavy object or pinch the cable. Avoid repeatedly bending or stretching the cable.

It may cause an electric shock, fire, or breaking of wire.

- (2) Wire correctly. Incorrect wiring could damage the controller or its peripheral devices depending on the seriousness.
- (3) Do not perform wiring while the power is on. It can damage the controller or its peripheral devices could be damaged, causing malfunction.
- (4) Do not carry this product by holding its cables. It may cause an injury or damage to the product.
- (5) Do not route wires or cables together with power or high voltage cables. The wires to the controller or its peripheral devices can be interrupted with noise or induced surge voltage from power lines or high-voltage lines, causing malfunction. Route the wires of the product separately from power or high voltage cables.
- (6) Verify the insulation of wiring.

Insulation failure (interference with another circuit, poor insulation between terminals etc.) could introduce excessive voltage or current to the controller or its peripheral devices and damage them.

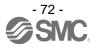

#### **18.5 Power supply**

#### 

- (1) Use a power supply with low noise between lines and between power and ground. In cases where noise is high, use an isolation transformer.
- (2) The power supplies for the controller power and the I/O signal power should be separate, and both Power supplies should not be of the "in-rush current limiting type". If the power supply is of the "in-rush current limiting type", a voltage drop may occur during the acceleration of the actuator.
- (3) Take appropriate measures to prevent lightning surges. Ground the surge absorber for lightning separately from the ground connection for the controller and its peripheral devices.

#### 18.6 Grounding

#### **Warning**

- (1) Ensure that the product is grounded to allow the noise tolerance of the controller. Otherwise it may cause an electric shock or fire.
- (2) A dedicated Ground connection must be used. Grounding should be to a D-class ground connection. (Ground resistance 100Ω or less)
- (3) The grounding point should be as near as possible to the controller to keep the cable length short.
- (4) In the unlikely event that malfunction is caused by the ground connection, it may be disconnected.

#### 18.7 Maintenance

#### 

(1) Perform maintenance checks periodically.

Confirm wiring and screws are not loose. Loose screws or wires may cause unexpected malfunction.

- (2) Conduct an appropriate functional inspection and test after completing maintenance. In case of any abnormalities (if the actuator does not move, etc.), stop the operation of the system. Otherwise, an unexpected malfunction may occur and it will become impossible to ensure safety. Give an emergency stop instruction to confirm safety.
- (3) Do not disassemble, modify or repair this controller or the peripheral devices.
- (4) Do not put anything conductive or flammable inside of the controller. Fire or explosion can result.
- (5) Do not perform an insulation resistance test or insulation withstand voltage test.
- (6) Ensure sufficient space for maintenance.

Design the system to allow the required space for maintenance.

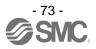

## 19. Troubleshooting

When any failure occurs with this product, the following chart can be used to identify the cause of the failure. When none of the causes in the troubleshooting can be confirmed, it is presumed that the product is faulty and normal operation can only be recovered by the replacement of a part. It is possible that this product may be damaged due to the operating conditions (applications). Please contact SMC to discuss appropriate measures.

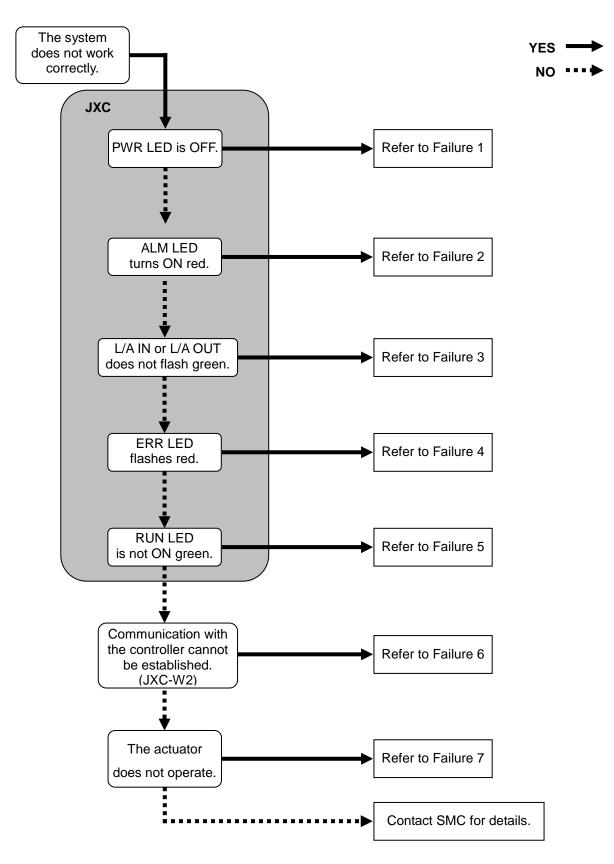

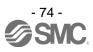

| Problem<br>No. | Problem                                       | Possible<br>causes                                                                                              | Investigation method and location of possible causes                                                                                                    | Countermeasures                                                                                                    |
|----------------|-----------------------------------------------|----------------------------------------------------------------------------------------------------|----------------------------------------------------------------------------------------------------|----------------------------------------------------------------------------------------------------|
| 1              | LED is OFF.                                   | Power fault                                                                                                    | Check that PWR (green) of the<br>controller turns OFF at either of<br>when power is supplied, SVON<br>ON is instructed or the actuator<br>is operating. | Use an appropriate voltage and power supply capacity in reference to the operation manual of the actuator and controller connected.<br>$\rightarrow$ <u>3. Specifications (P.12)</u><br>$\rightarrow$ <u>5. External Connections (P.19)</u> |
|                |                                               | Incorrect<br>wiring                                                                                             | Check the incorrect wiring,<br>broken wire and short circuit of<br>the power supply plug.                                                               | Please correct the wiring in reference to<br>Controller Operation Manual.<br>$\rightarrow$ <u>5. External Connections (P.19)</u><br>$\rightarrow$ <u>6. CN1: Power Supply Plug (P.21)</u>                                                   |
| 2              | ALM is on                                     | Alarm<br>generated                                                                                              | If it is, check the type of alarm referring to this manual.                                                                                             | Refer to the controller operation manual<br>and take appropriate measures.<br>$\rightarrow$ <u>15. Alarm for Motor Control (P.58)</u>                                                                                                    |
|                |                                               |                                                                                                    | Check the conditions of the<br>EtherCAT device in one upper<br>class side.                                                                              | Supply power to the upper side<br>EtherCAT device that L/A IN LED is<br>OFF.                                                                                                    |
|                | L/A IN<br>and L/A OUT<br>are OFF.             | EtherCAT<br>communication<br>is not<br>established.                                                             | Check fitting state of connectors<br>and check disconnection of<br>wiring.                                                                              | Connect the connectors of<br>communication cable correctly.<br>Exchange the communication cable if<br>disconnection has been found.                                                                                                    |
|                |                                               |                                                                                                    | Check whether there are noise<br>sources near the<br>communication line.                                                                                | Keep wiring away from noise sources.                                                                                                    |
| 3              |                                               | o o na no da no da no da no da no da no da no da no da no da no da no da no da no da no da no da no da no da no | Check the conditions of the<br>EtherCAT master device.                                                                                                  | Make EtherCAT master device "RUN" state.                                                                                                    |
|                | L/A IN<br>and L/A OUT                         |                                                                                                    | Check whether theupper side<br>EtherCAT devices L/A LED are<br>OFF                                                                                      | Supply the power supplies to the upper<br>side EtherCAT devices.<br>Connect the connectors of<br>communication cable correctly.<br>Exchange the communication cable if                                                                      |
|                | tum on green.                                 |                                                                                                    | Check whether there are noise sources near the communication line.                                                                                      | disconnection has been found.<br>Keep wiring away from noise sources .                                                                                                    |
|                |                                               | Error in                                                                                                    | Check the conditions of the EtherCAT master device.                                                                                                    | Make EtherCAT master device in "RUN" state.                                                                                                    |
|                | ERR LED is<br>flashing in                     | in (Application                                                                                                 | Check whether power is supplied to EtherCAT devices.                                                                                                    | Supply power to EtherCAT devices.                                                                                                    |
| 4              | Double-flash<br>(*1)                          |                                                                                                    | Check fitting state of connectors<br>of communication cable and<br>check disconnection of<br>communication cable.                                       | Connect the connectors of<br>communication cable correctly.<br>Exchange the communication cable if<br>disconnection has been found.                                                                                                    |
|                | ERR LED is<br>flashing in<br>Single-flash(*1) | Error in<br>EtherCAT<br>communication<br>setting                                                                | Check the configuration of EtherCAT master device.                                                                                                    | Match the configuration of the EtherCAT master device with real constitution correctly.                                                                                                    |
|                | RUN LED<br>is OFF                             | Initialized<br>state                                                                                            | Check the conditions of the EtherCAT master device.                                                                                                    | Make EtherCAT master device in "RUN"<br>state.<br>Configure with the ESI file (XML file) that<br>is downloaded from SMC web site.                                                                                                    |
| 5              | RUN LED is<br>flashing in<br>Flash(*1)        | Pre-<br>operational<br>state                                                                                    | Check the conditions of the EtherCAT master device.                                                                                                    | Make EtherCAT master device in "RUN" state.                                                                                                    |
|                | RUN LED is<br>flashing in<br>Single-flash(*1) | Safe-<br>operational<br>state                                                                                   | Check the conditions of the<br>EtherCAT master device.                                                                                                  | Make EtherCAT master device in "RUN" state.                                                                                                    |

\*1 Refer to 7.LED display(P.26) for the cycle when LED is flashing (Flush, Single-flush, Double-flush).

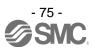

|                            | 6 Communication<br>fault<br>(JXC-W2) | The USB<br>driver is<br>not<br>installed | Check that the USB driver for the conversion unit is installed.                                                                            | Please install the USB driver of the<br>communication unit.<br>The USB driver's installation starts when<br>the communication unit is connected<br>with PC. Details of the installation<br>procedure are shown in "Installation<br>procedure of the JXC-W2 setting<br>software".                                                                                                    |
|----------------------------|--------------------------------------|------------------------------------------|----------------------------------------------------------------------------------------------------|----------------------------------------------------------------------------------------------------|
| 6                          |                                      | Incorrect<br>COM port<br>setting         | Please confirm if the correct<br>COM port is set to the ACT<br>Controller.                                                                 | The COM port allocated to the controller<br>is different for different PC's. Check and<br>confirm the COM port number with the<br>controller connected to the PC.<br>The COM port number can be checked<br>using the Device Manager of the PC.<br>For details of the COM port checking<br>and setting methods refer to the<br>"JXC-W2 Controller Configuration<br>Software Installation Manual".                                                                                                    |
|                            |                                      | Connection<br>failure                    | Please confirm the connection status.                                                                                                    | Please confirm motor controller (JXC) =<br>communications cable = communication<br>unit = USB cable = PC is connected. For<br>example, communication cannot be<br>established if the connector has been<br>damaged.<br>Please confirm the power supply of<br>motor controller (JXC) has been turned<br>ON. Communication cannot be<br>established if the power supply is OFF.<br>If equipment other than the motor<br>controller (JXC) (PLC and measurement<br>equipment) is connected with PC,<br>remove these before checking. (There is<br>a possibility that the communication with<br>other equipment interferes in PC.) |
|                            |                                      | Lock<br>release<br>error                 | When the unlock switch is turned<br>ON or OFF there is an unlocking<br>sound made.                                                         | <ul> <li>If there is no sound of lock release, the lock brake may be broken.</li> <li>→ If the problem persists, please contact SMC.</li> </ul>                                                                                                    |
| 7 Does not operate at all. |                                      | External<br>equipment<br>failure         | Check that the PLC connected to<br>the controller operates correctly.<br>Test operation of the controller<br>on its own.                   | Refer to the controller operation manual and take appropriate measures. $\rightarrow$ 9.1 Memory allocation (P.28)                                                                                                    |
|                            |                                      | Unsuitable<br>spec.                      | Check if the controller's specifications are appropriate, the power supply is suitable and the controller is compatible with the actuator. | Take appropriate measures according to this manual. $\rightarrow$ <b>3. Specifications (P.12)</b>                                                                                                    |

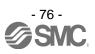

| , |                                                              | Incorrect<br>wiring                 | Is the wiring connected<br>correctly?<br>Refer to the controller operation<br>manual to confirm wiring, and<br>check for broken wires and<br>short-circuits.                                                                                                    | Correct the wiring so that the<br>input/output of each signal is performed<br>appropriately.<br>$\rightarrow$ 5. External Connections (P.19)<br>$\rightarrow$ 9.1 Memory allocation (P.28)                                                                                                    |
|---|--------------------------------------------------------------|-------------------------------------|----------------------------------------------------------------------------------------------------|----------------------------------------------------------------------------------------------------|
|   |                                                              | Electric<br>noise                   | Connect to Ground correctly.<br>Avoid bundling the cables.                                                                                                    | Refer to the controller operation manual<br>and take appropriate measures.<br>$\rightarrow$ <b>3.4 Mounting (P.16)</b>                                                                                                    |
|   |                                                              | Incorrect<br>parameters             | Check that the parameter<br>values are correct.<br>Also, check the cables are not<br>bundled.                                                                                                    | Take appropriate measures according to this manual. $\rightarrow$ 10. Settings and Data Entry (P.37)                                                                                                    |
|   | Operation stops intermittently                               | Voltage<br>drop                     | Check for a temporary voltage<br>drop in the power supply?<br>(If there is a temporary voltage<br>drop in the power supply, the<br>"EMG" signal from the PWR<br>connector will turn OFF so the<br>actuator will stop. However, this<br>stop will be released when the<br>voltage recovers.) | There is a possibility of a momentary voltage drop because the capacity of the power supply is insufficient, or if the power supply is "inrush-current control" type.<br>If necessary, replace the power supply.<br>$\rightarrow$ 3. Specifications (P.12)                                    |
|   | The actuator<br>does not move<br>to the correct<br>position. | Failure of<br>pushing<br>operation. | Check that "INP" turns ON<br>during a pushing operation.<br>(If completion of the pushing<br>operation is detected by "INP",<br>the PLC cannot confirm<br>completion)                                                                                                    | Check "INP" signal before the energy saving mode is turned ON. $\rightarrow$ <b>9.1 Memory allocation (P.28)</b>                                                                                                    |
| 7 |                                                              | Unsuitable<br>spec.                 | Check if the controller's specifications are appropriate, the power supply is suitable and the controller is compatible with the actuator.                                                                                                    | Take appropriate measures according to this manual. $\rightarrow$ <b>3. Specifications (P.12)</b>                                                                                                    |
|   |                                                              | Signal<br>timing                    | Check the timing of the signal from the PLC to the controller.                                                                                                    | Set the interval time between signals to<br>more than twice the communication<br>cycle time, when the signals are to be<br>continuously input, because PLC<br>processing delays and controller<br>scanning delays can occur.<br>→ <u>11.4 Controller input signal</u><br>response time (P.45) |
|   |                                                              | Incorrect<br>origin<br>position     | If it is a pushing operation, repeat<br>return to origin operations several<br>times to check if the actuator<br>returns to the origin correctly.<br>Perform the Return to Origin<br>position operation several times<br>to check the Origin position.                                      | Take measures to make the actuator<br>operate normally (remove foreign<br>matter that interferes with the actuator<br>movement, etc.)                                                                                                    |
|   |                                                              | Incorrect<br>parameters             | Check that the parameter<br>values are appropriate and the<br>program is correct.<br>Review the maximum speed, the<br>maximum acceleration and the<br>maximum deceleration of the<br>actuator.                                                                                              | Modify the parameters and test the operation.<br>$\rightarrow$ <u>10. Settings and Data Entry (P.37)</u>                                                                                                    |
|   |                                                              | Unsuitable<br>specification         | Check if the controller's specifications are appropriate, the power supply is suitable and the controller is compatible with the actuator.                                                                                                    | Take appropriate measures according to this manual. $\rightarrow$ <b>3. Specifications (P.12)</b>                                                                                                    |

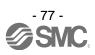

|   |                                             | Incorrect<br>wiring                      | Is the wiring connected<br>correctly?<br>Refer to the controller operation<br>manual to confirm wiring, and<br>check for broken wires and<br>short-circuits.                                                                                                    | Correct the wiring so that the input/output of each signal is performed appropriately.<br>$\rightarrow$ 5. External Connections (P.19)<br>$\rightarrow$ 9.1 Memory allocation (P.28)                                                                                                    |
|---|---------------------------------------------|------------------------------------------|----------------------------------------------------------------------------------------------------|----------------------------------------------------------------------------------------------------|
|   |                                             | Unsuitable<br>specification              | Check if the controller's<br>specifications are appropriate,<br>the power supply is suitable<br>and the controller is compatible<br>with the actuator.                                                                                                    | Take appropriate measures according to this manual.<br>$\rightarrow$ 3. Specifications (P.12)                                                                                                    |
|   | The actuator<br>does not move<br>correctly. | Signal<br>timing                         | Check the timing of the signal from the PLC to the controller.                                                                                                    | Set the interval time between signals to<br>more than twice the communication<br>cycle time, when the signals are to be<br>continuously input, because PLC<br>processing delays and controller<br>scanning delays can occur.<br>$\rightarrow$ <u>11.4 Controller input signal</u><br>response time (P.45) |
|   |                                             | Data not<br>stored<br>correctly          | Check whether data (step data,<br>parameter) is written correctly.<br>Do not turn OFF the controller<br>input power or remove the<br>cable while data is being written<br>(green light flashing).                                                                                           | Input correct data (step data, parameter)<br>again and confirm operation.<br>$\rightarrow$ <u>3.2 Parts Description (P.13)</u><br>$\rightarrow$ <u>10. Settings and Data Entry (P.37)</u>                                                                                                    |
| 7 |                                             | Incorrect<br>parameters                  | Check that the parameter<br>values are correct.<br>Review the maximum speed<br>and the maximum acceleration<br>of the actuator.                                                                                                    | Modify the values of the parameters<br>and test the operation.<br>$\rightarrow$ <u>10. Settings and Data Entry (P.37)</u>                                                                                                    |
|   |                                             | Operation<br>pattern is<br>not suitable. | Check if a trapezoidal<br>acceleration/deceleration is<br>programmed for the actuator<br>operation. In case of such<br>operation, the actuator may<br>start slowing down before it<br>reaches the maximum speed.                                                                            | Modify the setting to make the moving distance longer or the acceleration larger.<br>$\rightarrow$ <u>10. Settings and Data Entry (P.37)</u>                                                                                                    |
|   | Speed not<br>achieved                       | Unsuitable<br>specification              | Check if the controller's<br>specifications are appropriate,<br>the power supply is suitable<br>and the controller is compatible<br>with the actuator.                                                                                                    | Take appropriate measures according to this manual. $\rightarrow$ <b>3. Specifications (P.12)</b>                                                                                                    |
|   |                                             | Voltage<br>drop                          | Check for a temporary voltage<br>drop in the power supply?<br>(If there is a temporary voltage<br>drop in the power supply, the<br>EMG terminal of CN1 power<br>connector will turn OFF so the<br>actuator will stop. However, this<br>stop will be released when the<br>voltage recovers.) | There is a possibility of a momentary voltage drop because the capacity of the power supply is insufficient, or if the power supply is "inrush-current control" type.<br>If necessary, replace the power supply.<br>$\rightarrow$ <u>3. Specifications (P.12)</u>                                         |

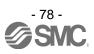

## 20. Handling of sent/received data

There are three types of data, 1byte data, 2bytes data and 4bytes data. Specifically, handling of 4bytes negative data is explained below.

#### Negative value data

"Please note following example for negative value data. In the example, 4bytes negative value data is explained.

E.g.) Output data "position": When inputting -700.00mm (negative value) to Index 7022h.

"Position" is based on the unit by 0.01mm.

<u>Negative values are expressed using two's complement notation</u>. The value to express -700.00mm is -70000 in decimal number, and FFFEEE90h in hexadecimal.

Sending of **FFFEE90** h data is as shown below.

|             | Position (DINT) |      |
|-------------|-----------------|------|
| Index 7022h | FFFEEE90h       |      |
| Bit31       |                 | Bit0 |

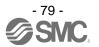

## 21. Definitions and terminology

|   | Terminology              | Definition                                                                                                    |
|---|--------------------------|----------------------------------------------------------------------------------------------------|
| С | Communication speed      | Data transmission speed of a network such as a Fieldbus network.<br>The speed is determined by upper devices (PLC etc.). The unit is bit<br>per second (bps).                                                                                      |
|   | Communication cycle time | This is a cycle of sending data from masters to slaves (JXCE1 controller).                                                                                                    |
|   | ESI file                 | Allows a device to be configured for an EtherCAT network, using PLC setting software.<br>The file describes data exchange, the slave information and supported EtherCAT features.                                                                  |
| E | E<br>EtherCAT ID         | This is the ID number that is used to identify each slave on the EtherCAT network.                                                                                                    |
|   | Ethernet                 | The most commonly used LAN technology that was standardized by IEEE802.3                                                                                                    |
| F | Fieldbus                 | An industrial communication system, which uses a defined protocol to<br>transfer data between devices on a network. A typical automation<br>system will use a fieldbus network to exchange data between a PLC<br>master and the actuators/sensors. |
| Ρ | PLC                      | Abbreviation of Programmable Logic Controller, a digital computer used for automation of electromechanical processes.                                                                                                    |
| т | Topology                 | Connection configuration of the Fieldbus network<br>Expresses how each terminal and control components are connected.<br>The typical topology is star type, linear type and ring type.                                                             |

The major terminology used in this Operation Manual is stated below.

Trademark

The company name, system name, and product name described in this document are registered trademarks of each individual company. In this document TM and (R) are not specified.

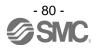

#### Revision history

A: Modify error in writing. [October 2016]

B: Contents revised in several places. [May 2017]

C: Contents revised in several places. [Nov 2019]

# **SMC** Corporation

4-14-1, Sotokanda, Chiyoda-ku, Tokyo 101-0021 JAPAN Tel: + 81 3 5207 8249 Fax: +81 3 5298 5362 URL <u>http://www.smcworld.com</u>

Note: Specifications are subject to change without prior notice and any obligation on the part of the manufacturer. © 2017 SMC Corporation All Rights Reserved.

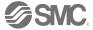